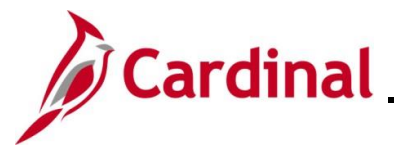

#### **Upload Error Report Troubleshooting Overview**

This Job Aid is designed to walk through the most common errors that may be reflected on the following reports and how to troubleshoot the issues:

The Defined Contribution Elections Upload Error Report is used to identify the transactions that the Defined Contributions Upload interface could not update in Cardinal, or which appear as warnings/informational.

The FBMC Upload Error Report is used to identify the transactions in the Fringe Benefits Management Company (FBMC) Enrollment Data Upload file that appear as warnings or errors.

The myVRS Navigator (VNAV) Upload Error Report will display the errors from the Virginia Retirement System (VRS) VNAV Upload process.

The Agency Benefits Administrators (BAs) must review the errors on these reports and make corrections in Cardinal as necessary.

#### **Table of Contents**

<span id="page-0-0"></span>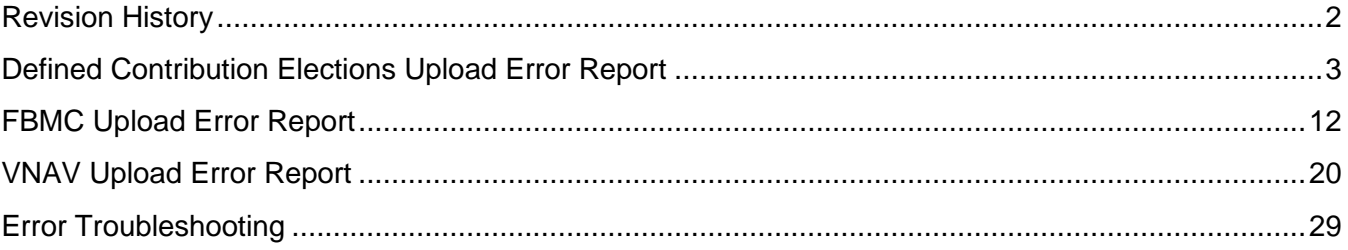

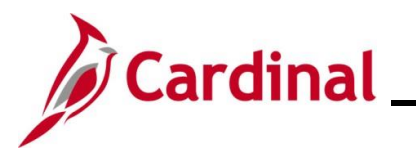

#### **Revision History**

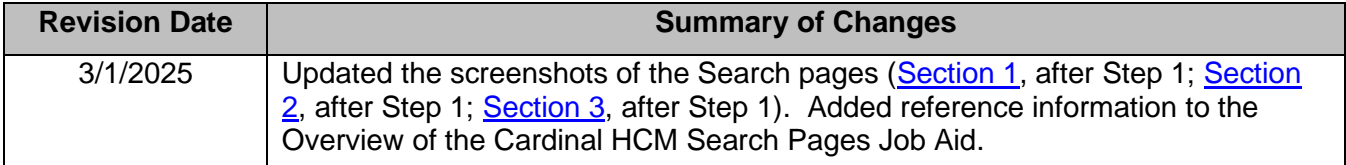

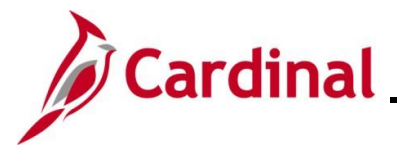

#### <span id="page-2-0"></span>**Defined Contribution Elections Upload Error Report**

This report identifies Defined Contributions Uploads flagged as having either an error ('E') or warning ('W'). Agency personnel update the employee's Savings Plan elections in Cardinal as needed after reviewing the warnings and errors on the report.

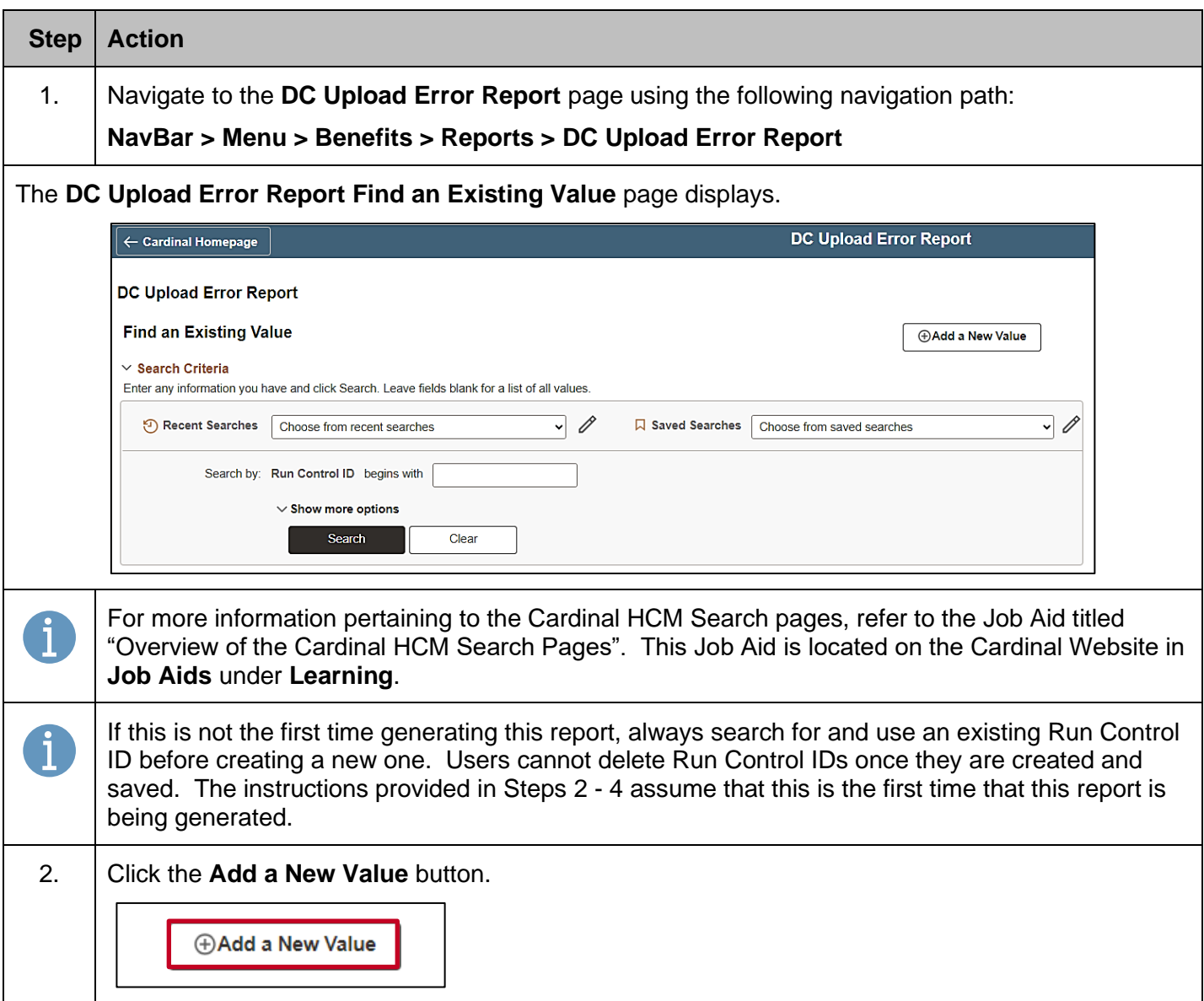

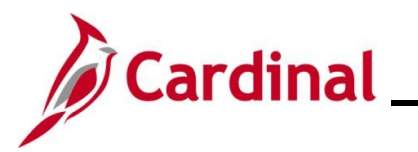

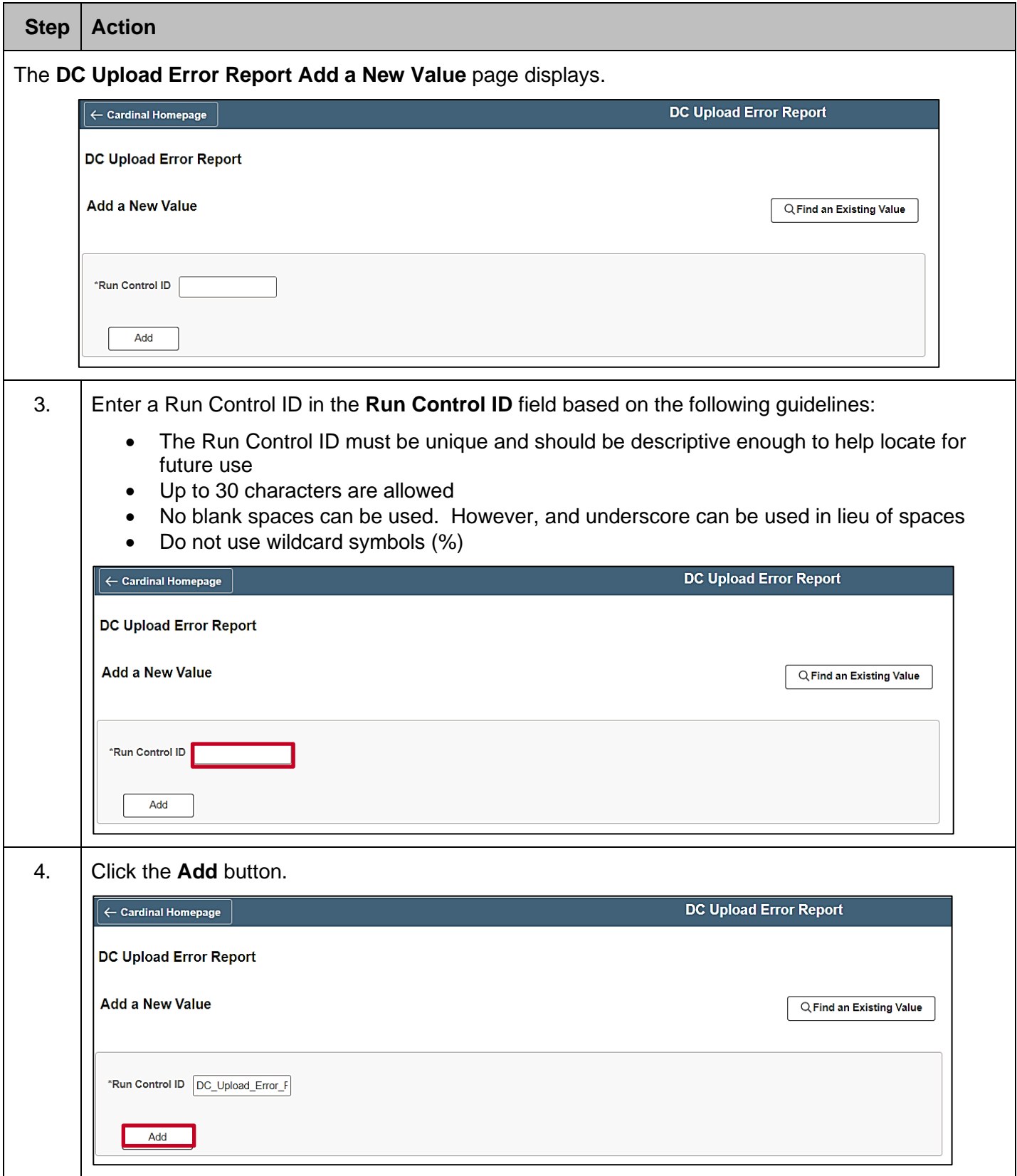

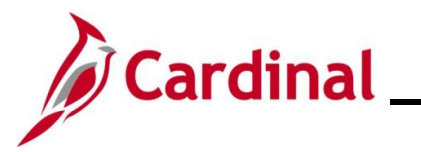

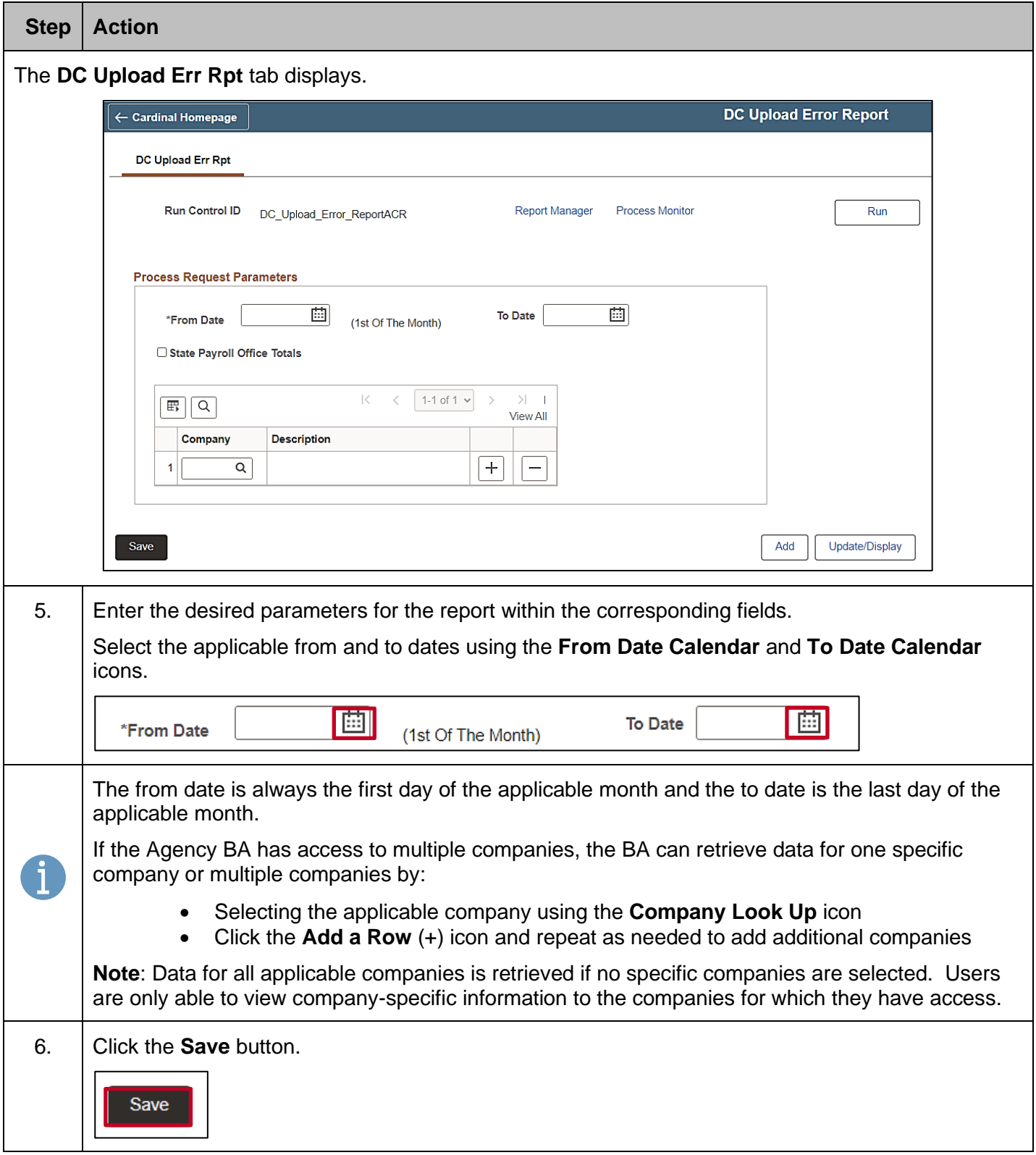

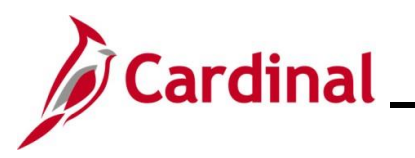

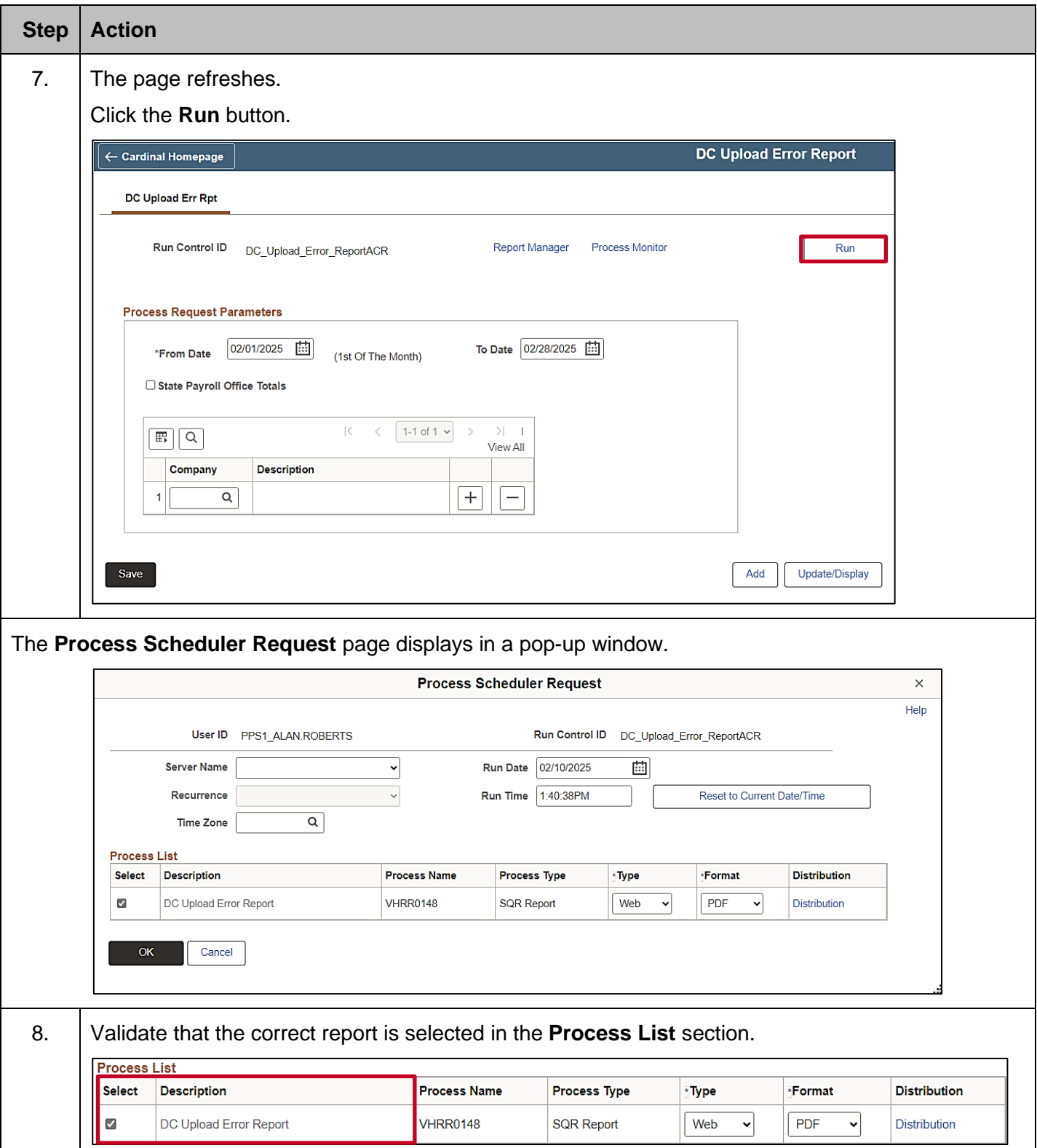

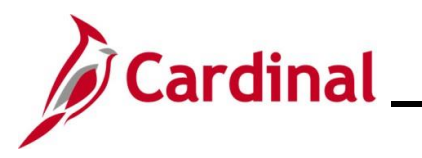

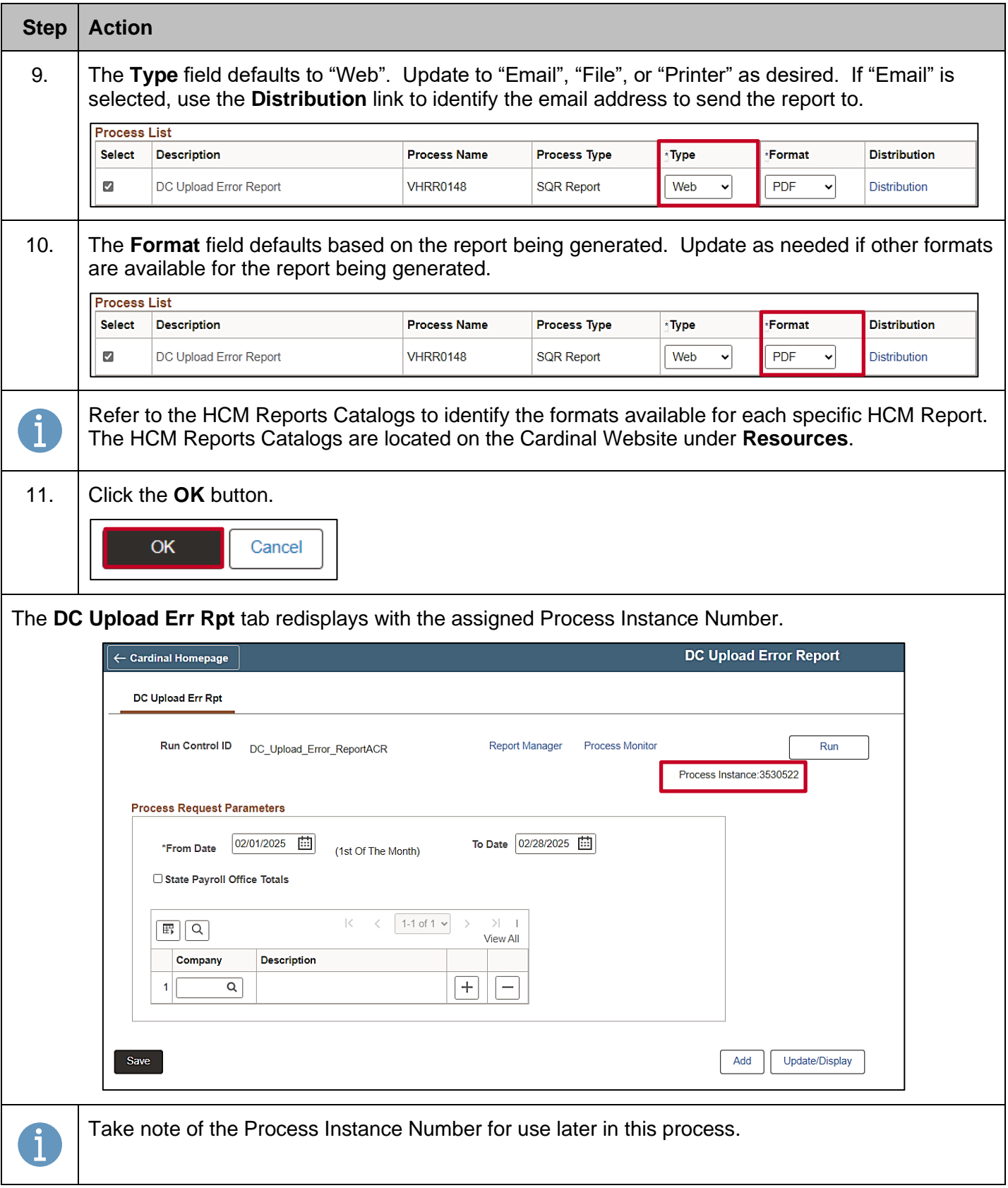

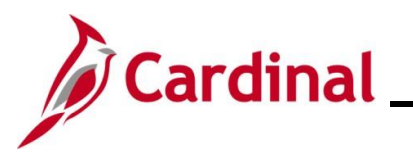

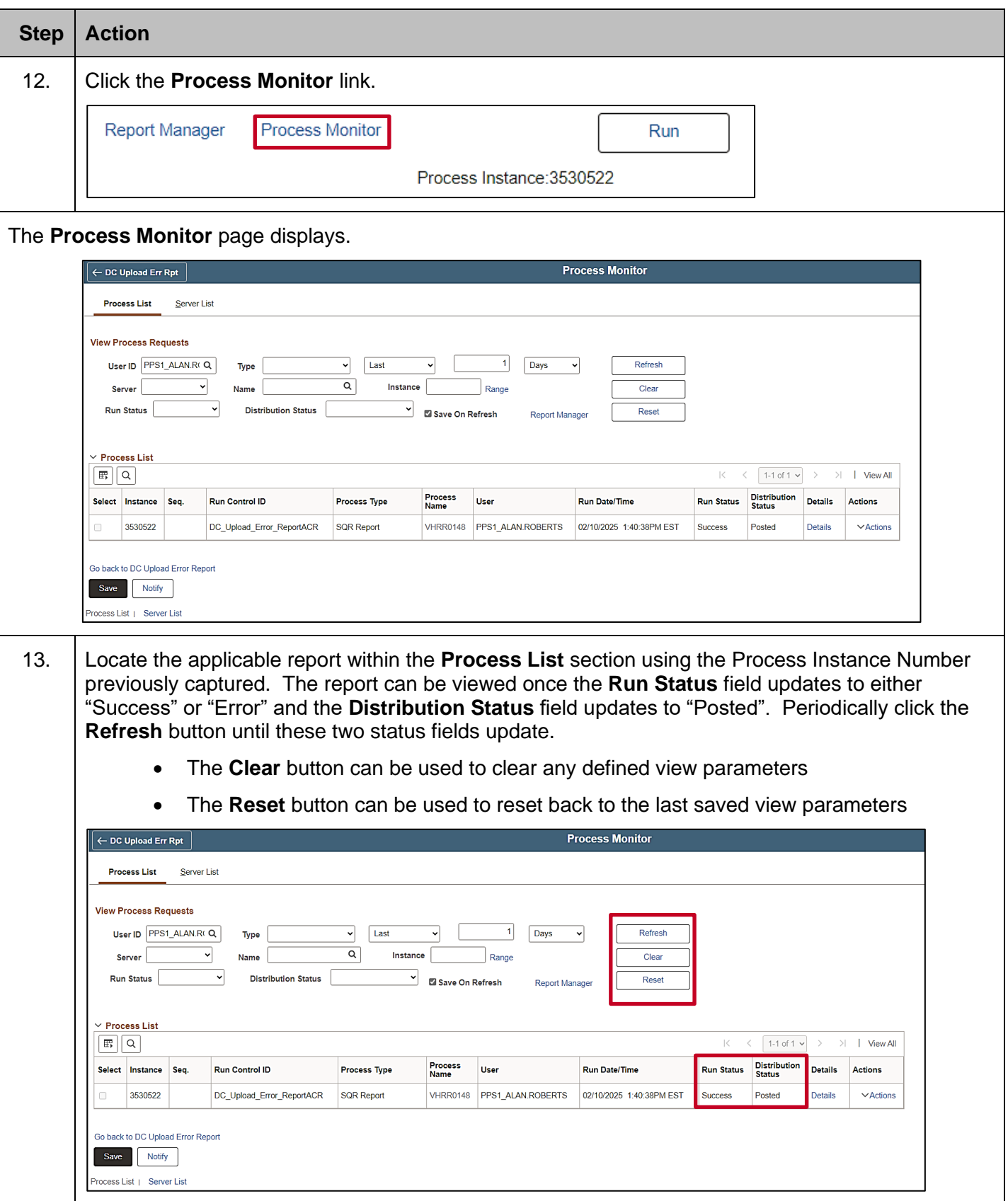

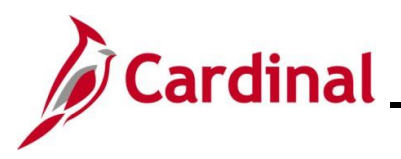

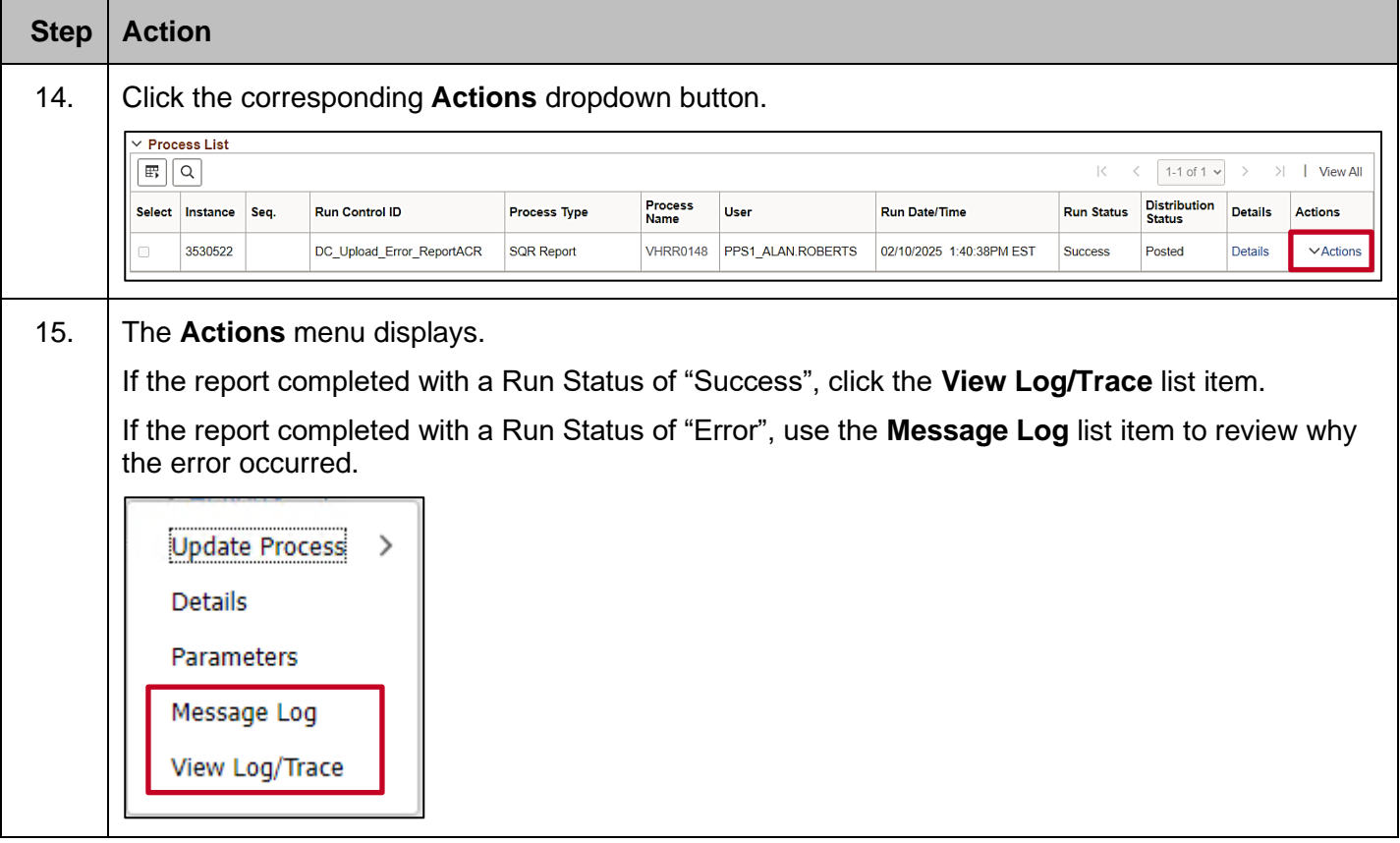

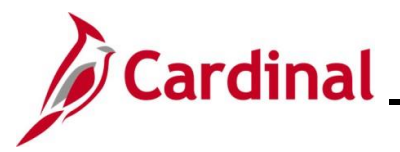

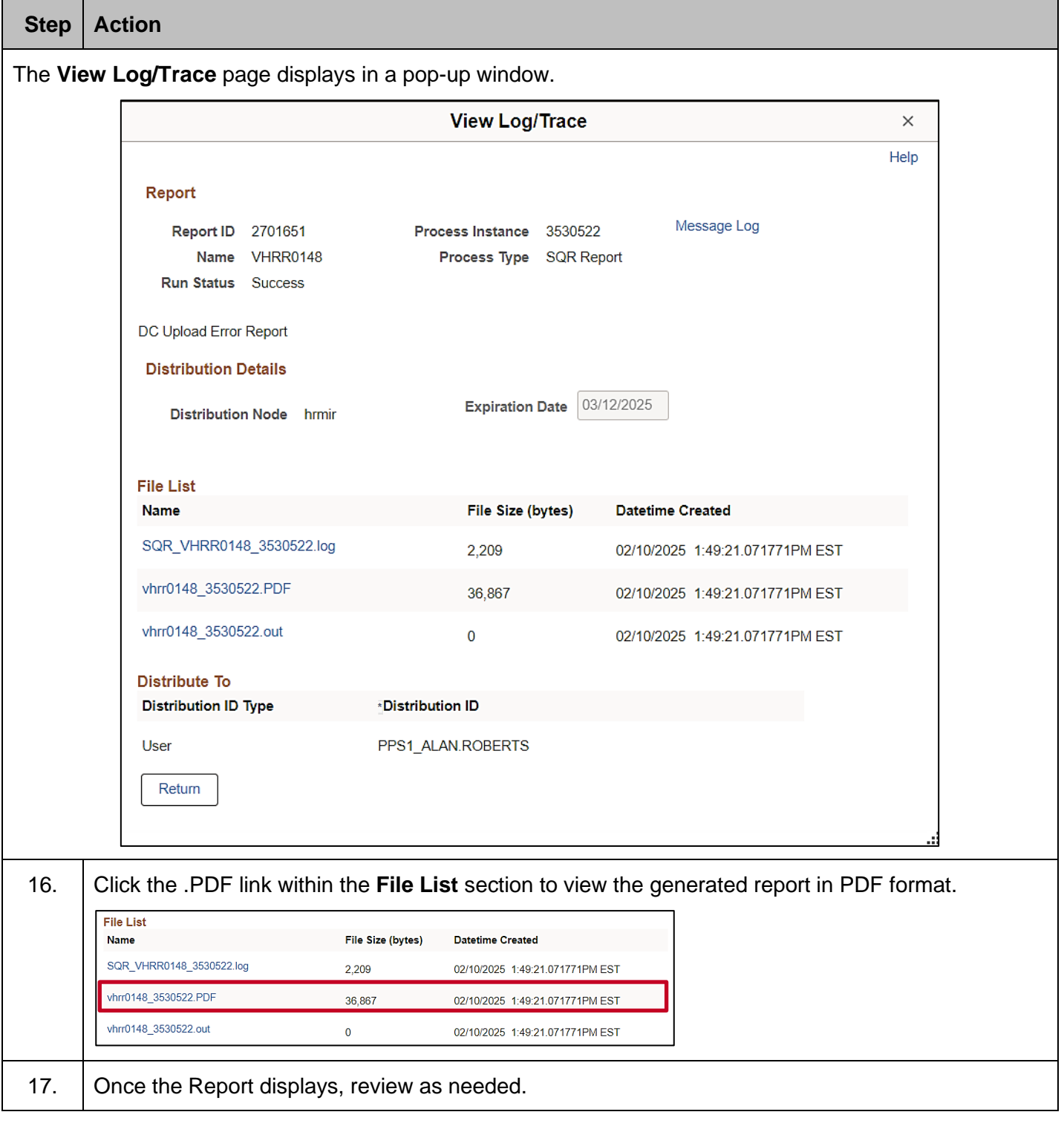

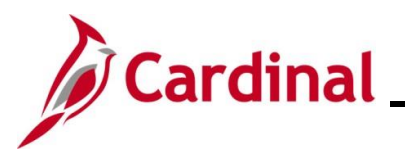

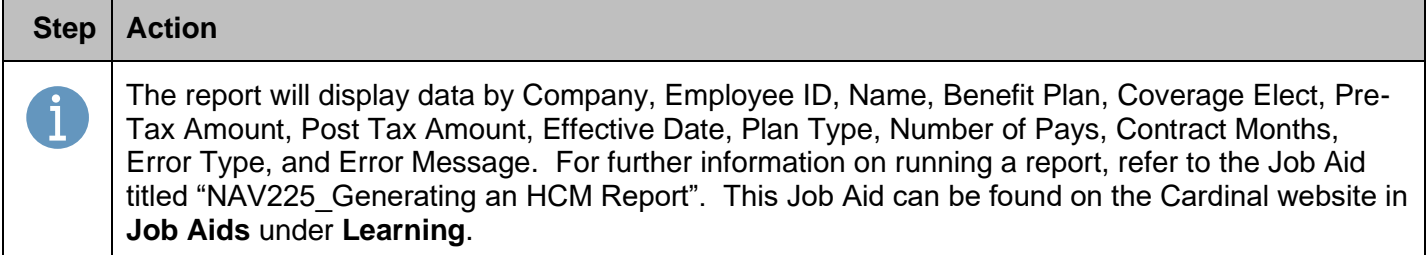

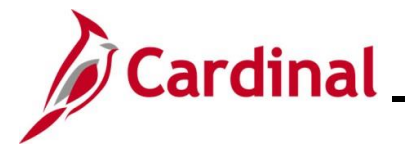

#### <span id="page-11-0"></span>**FBMC Upload Error Report**

This report is used to identify transactions received in the FBMC Upload that did not successfully upload into the Cardinal system.

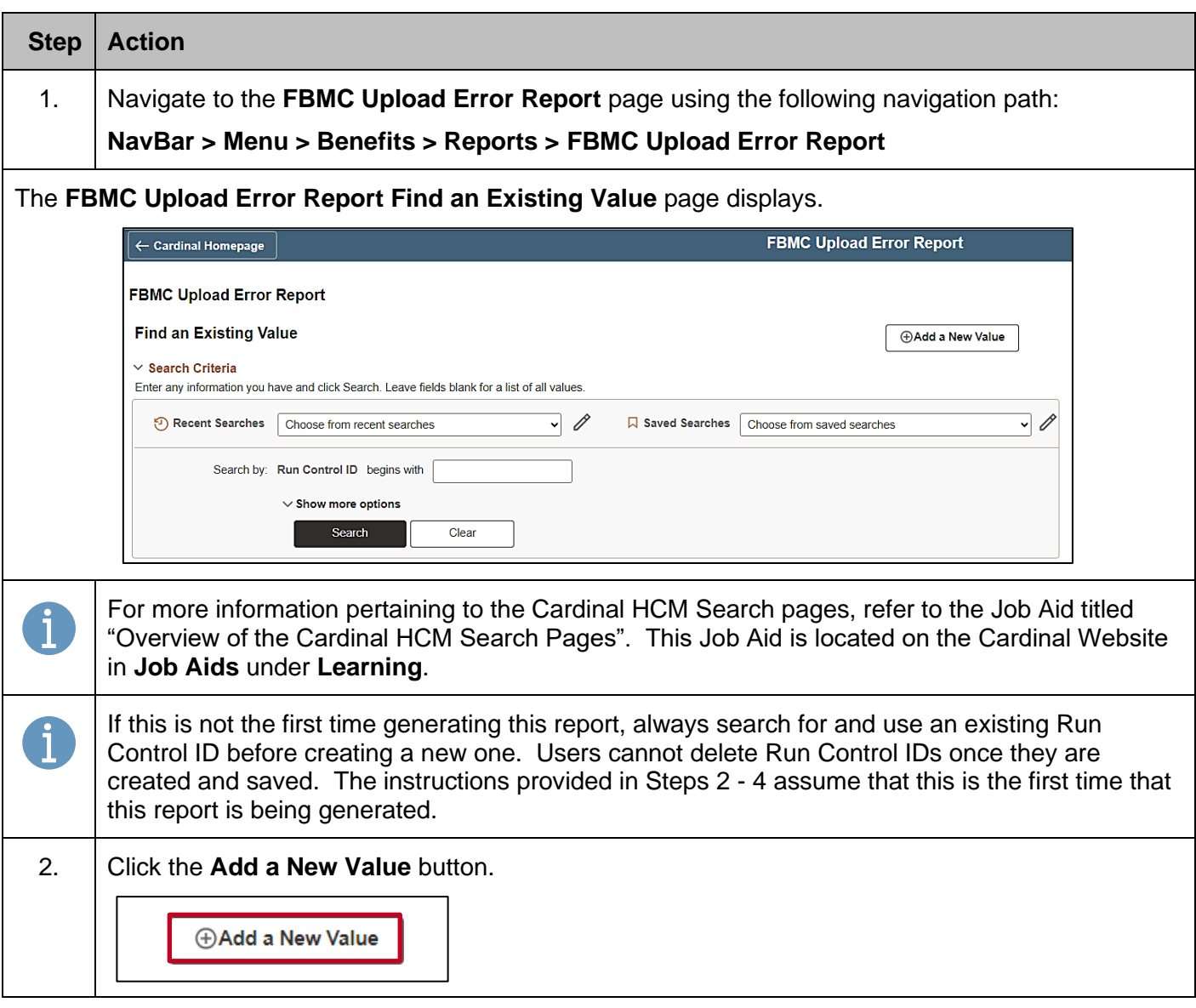

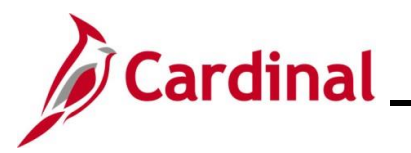

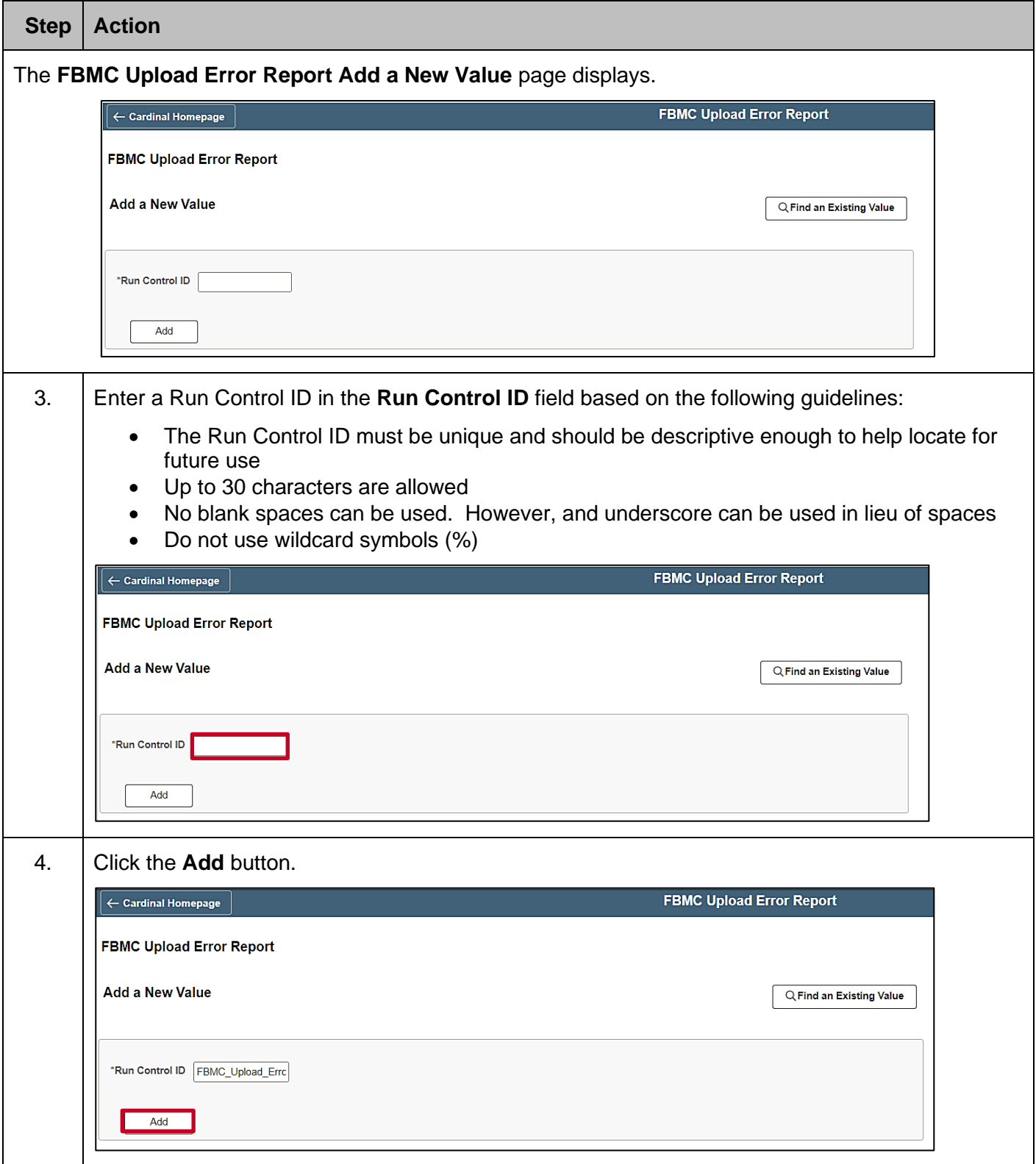

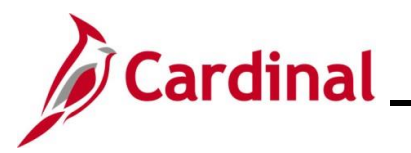

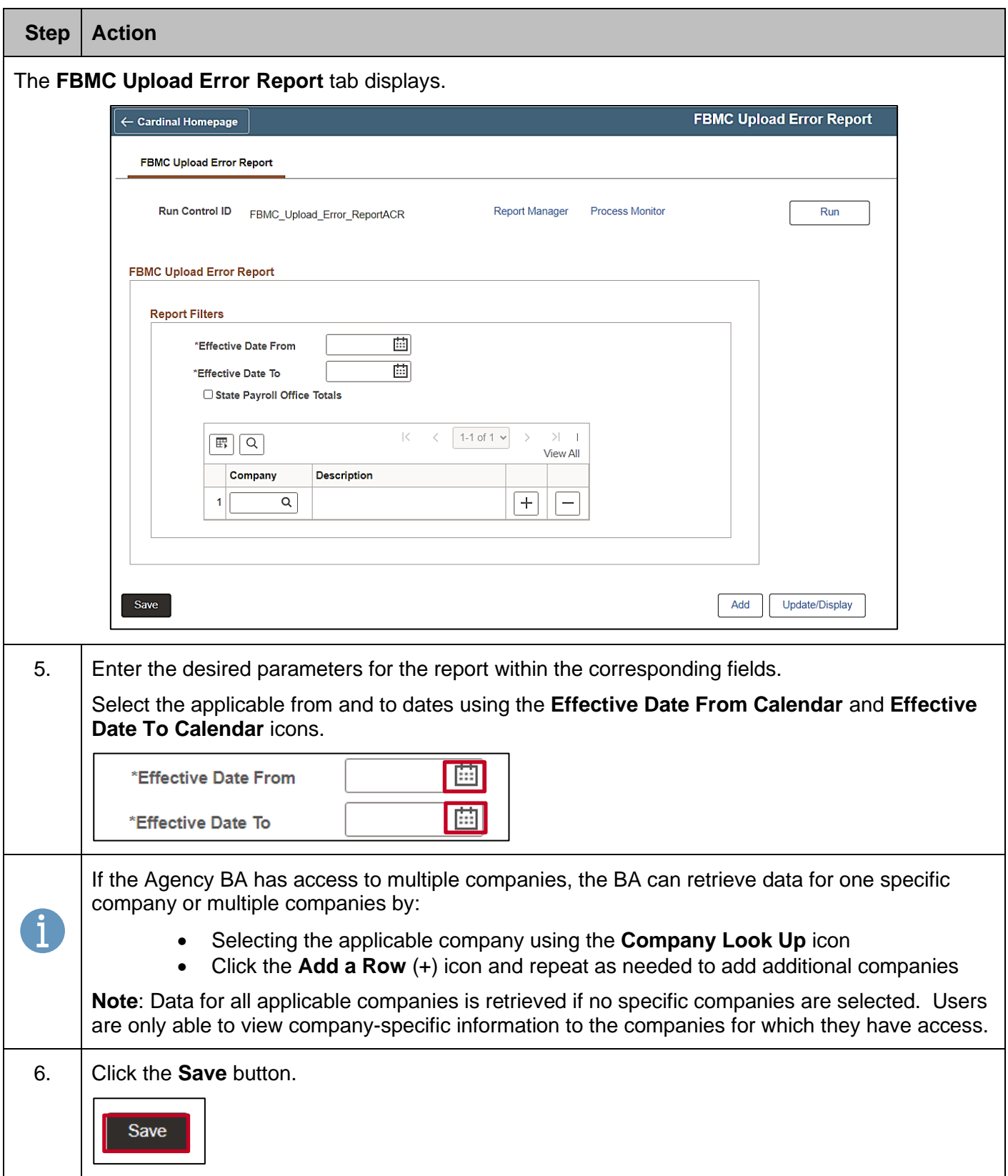

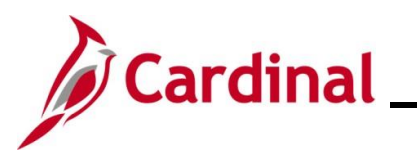

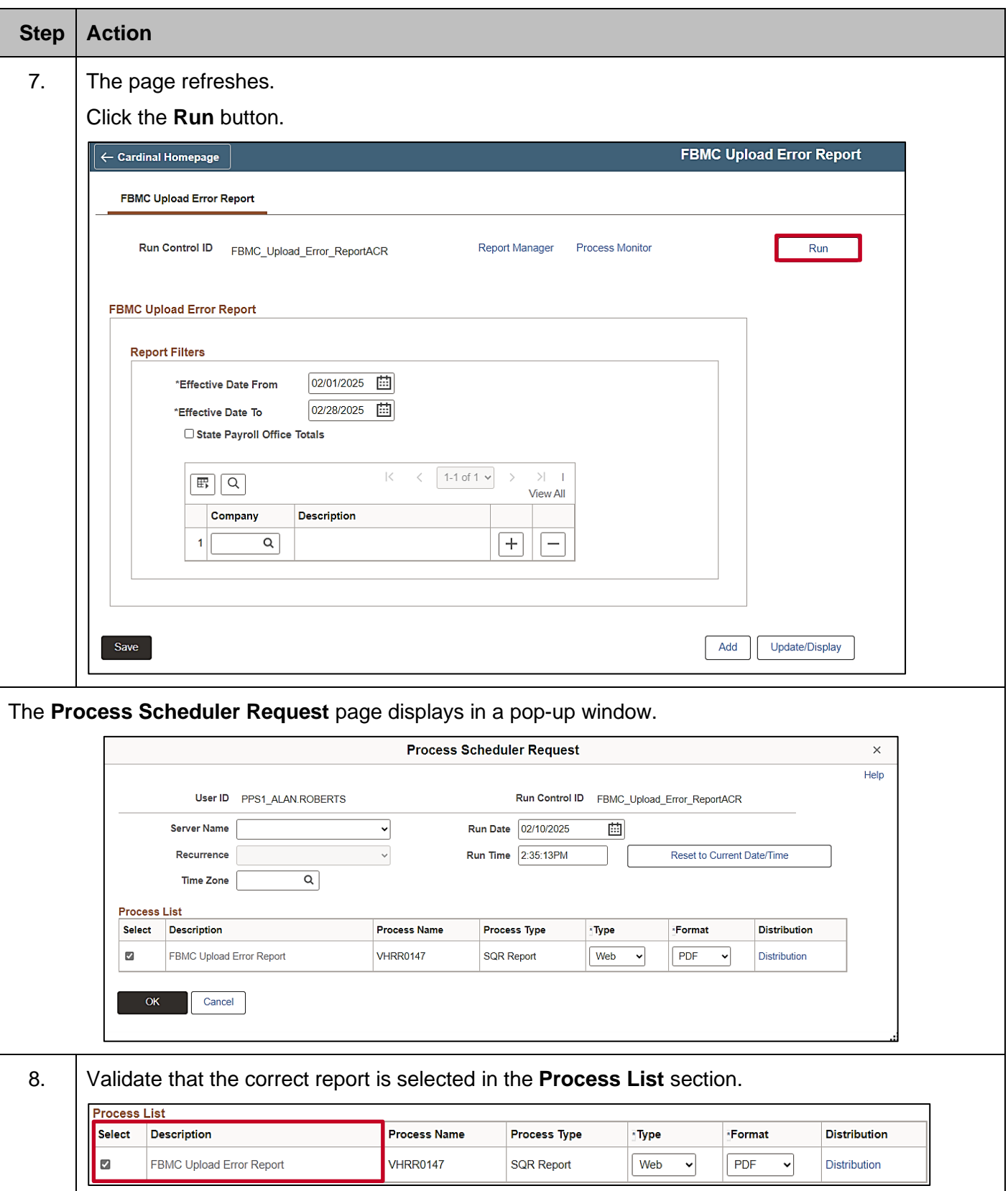

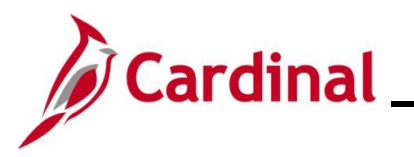

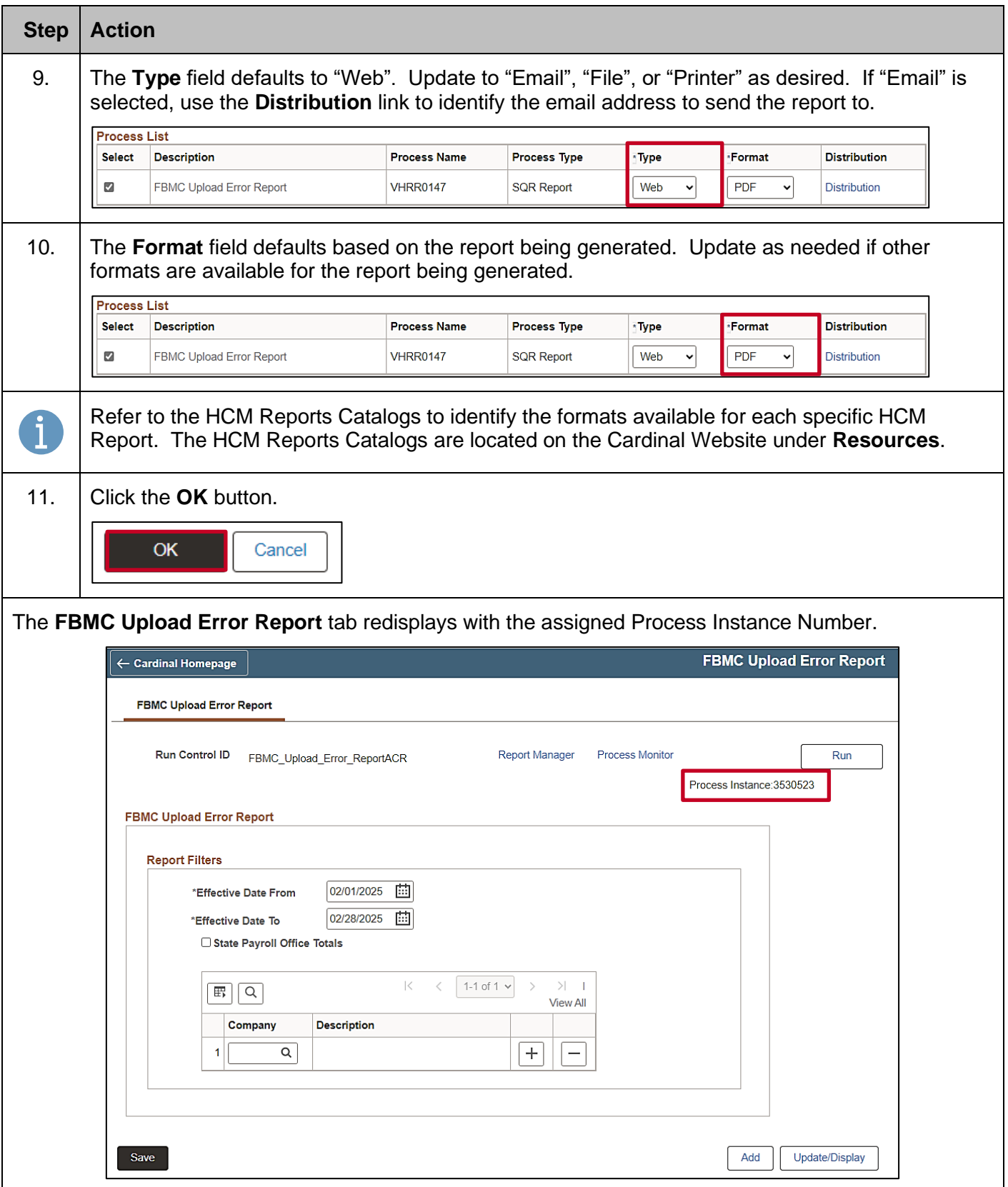

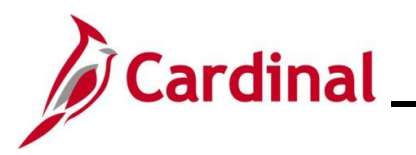

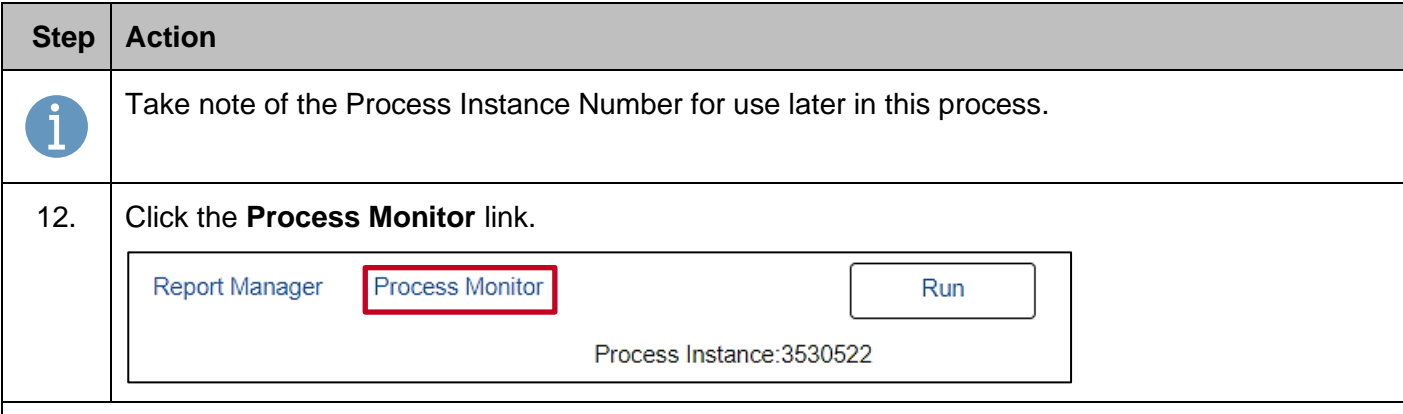

The **Process Monitor** page displays.

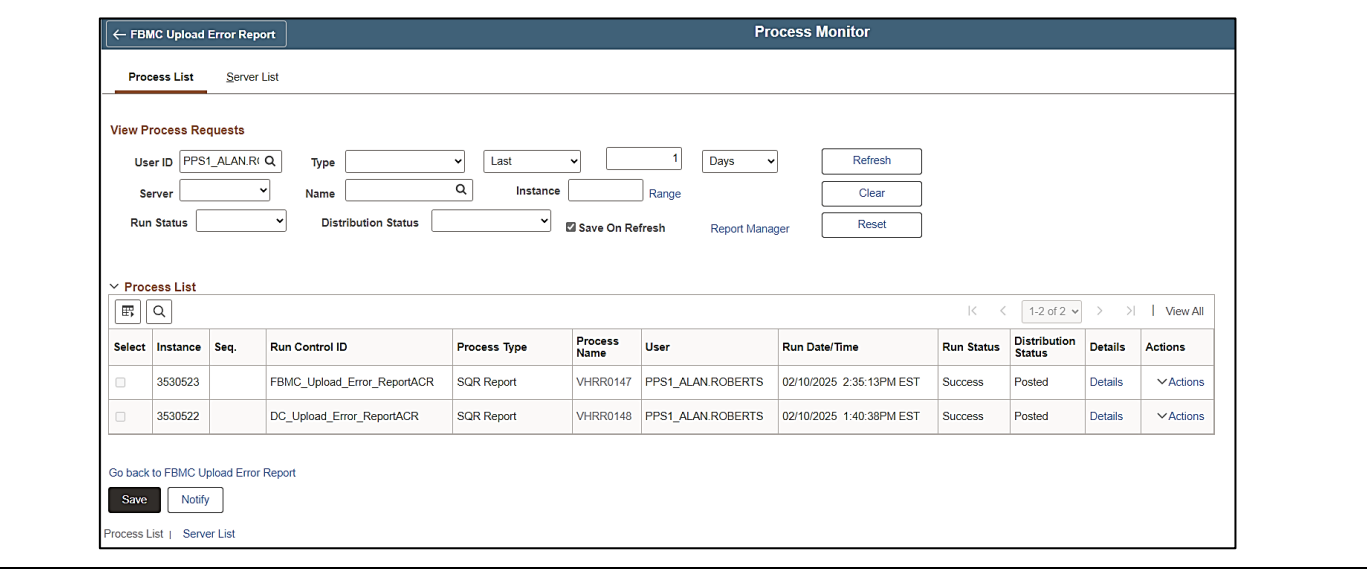

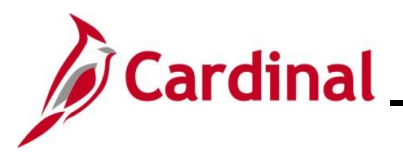

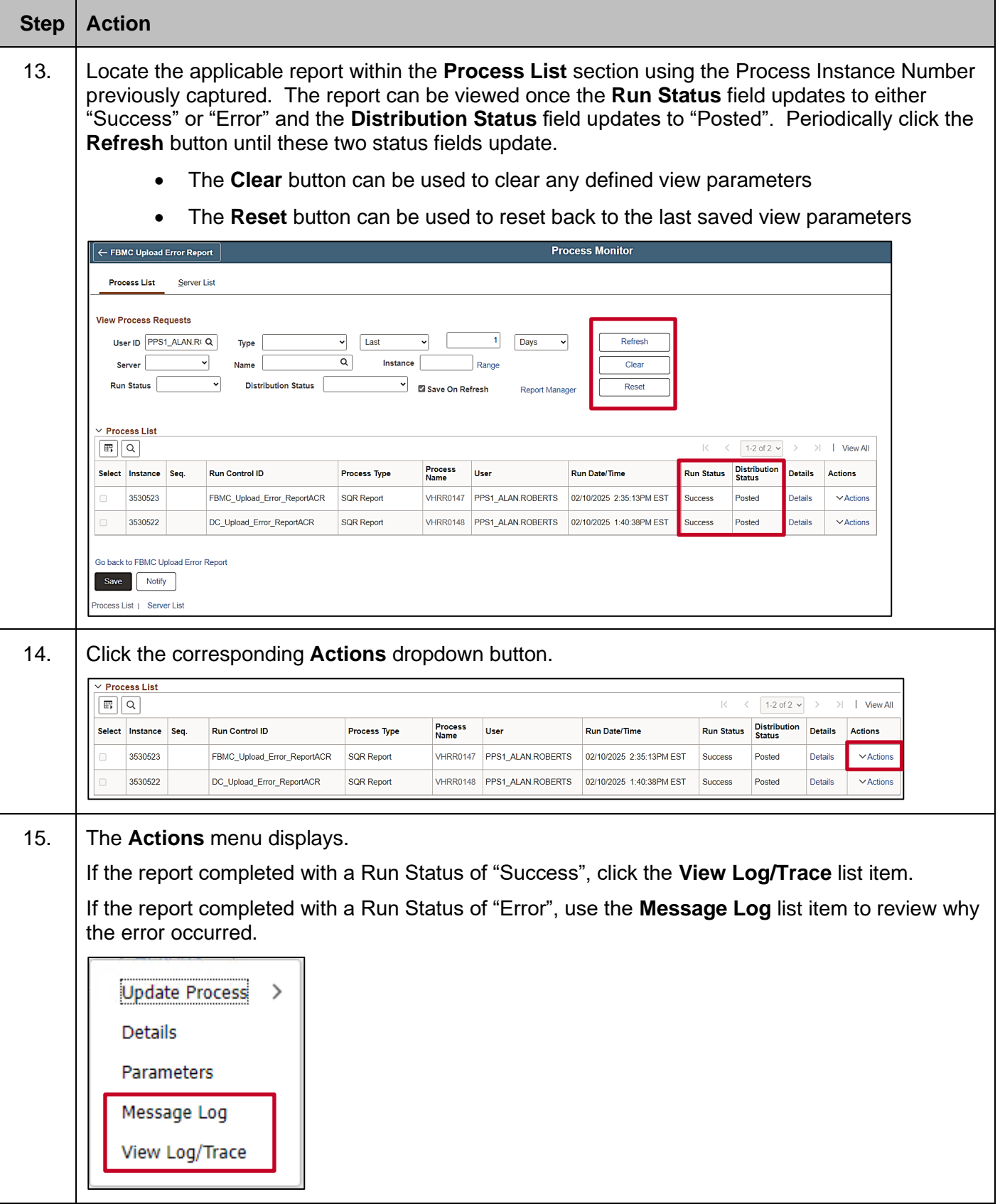

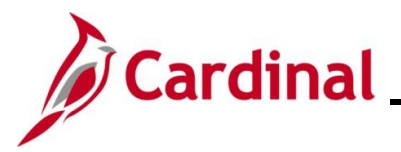

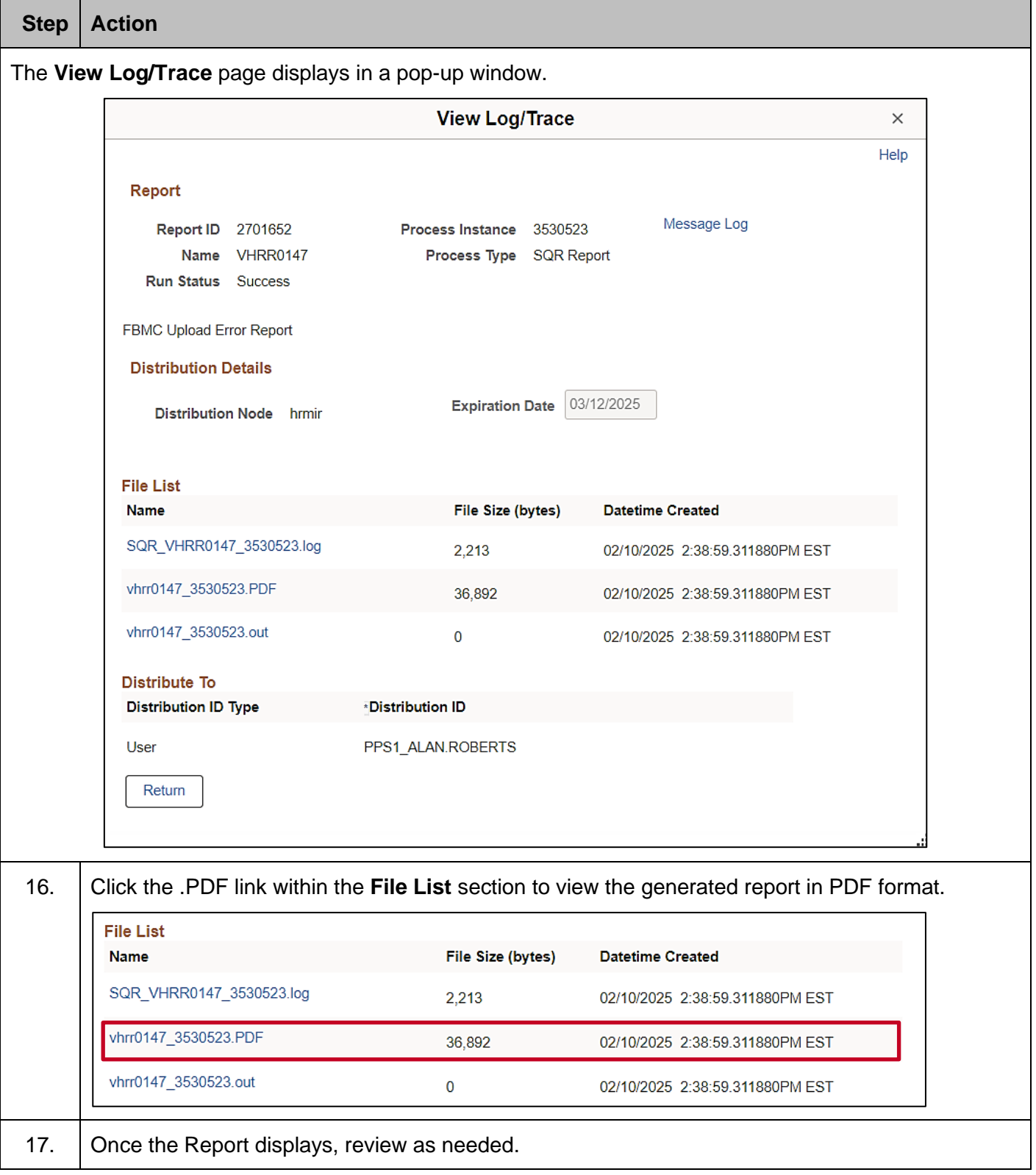

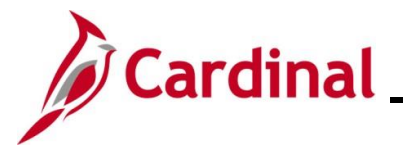

#### <span id="page-19-0"></span>**VNAV Upload Error Report**

This report will display the errors encountered during the semimonthly VRS VNAV Upload process.

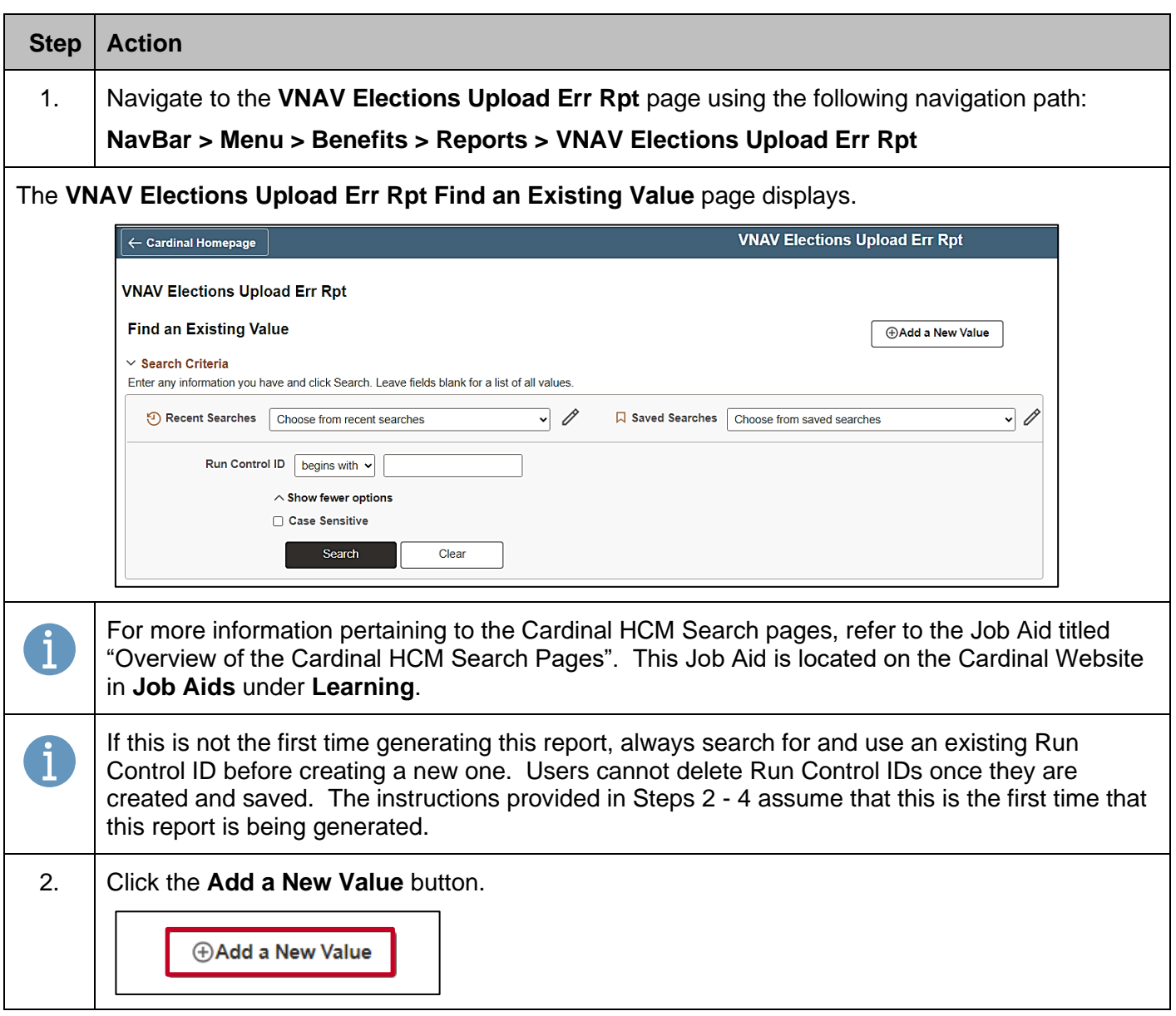

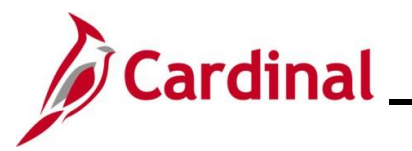

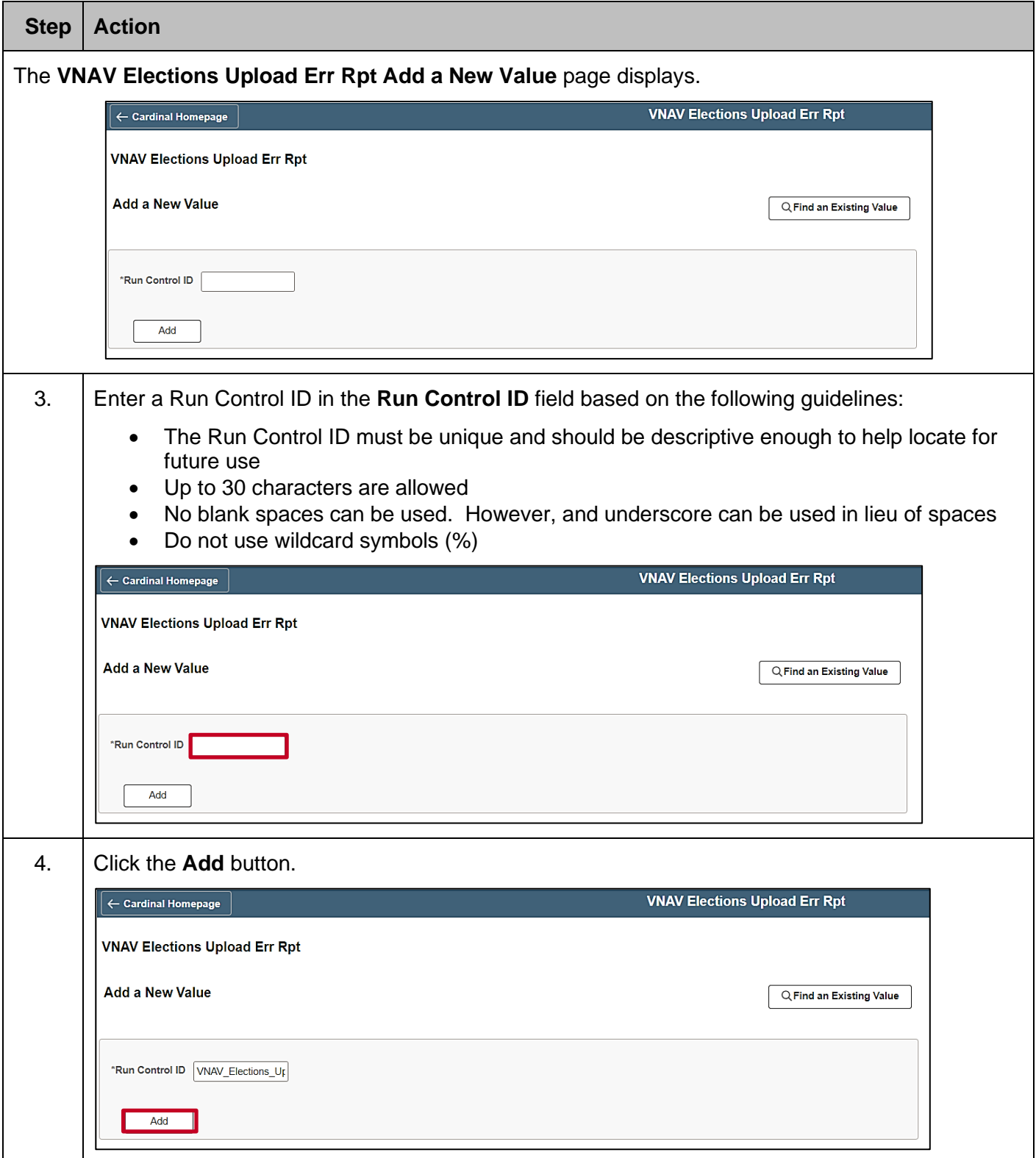

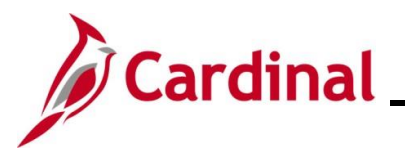

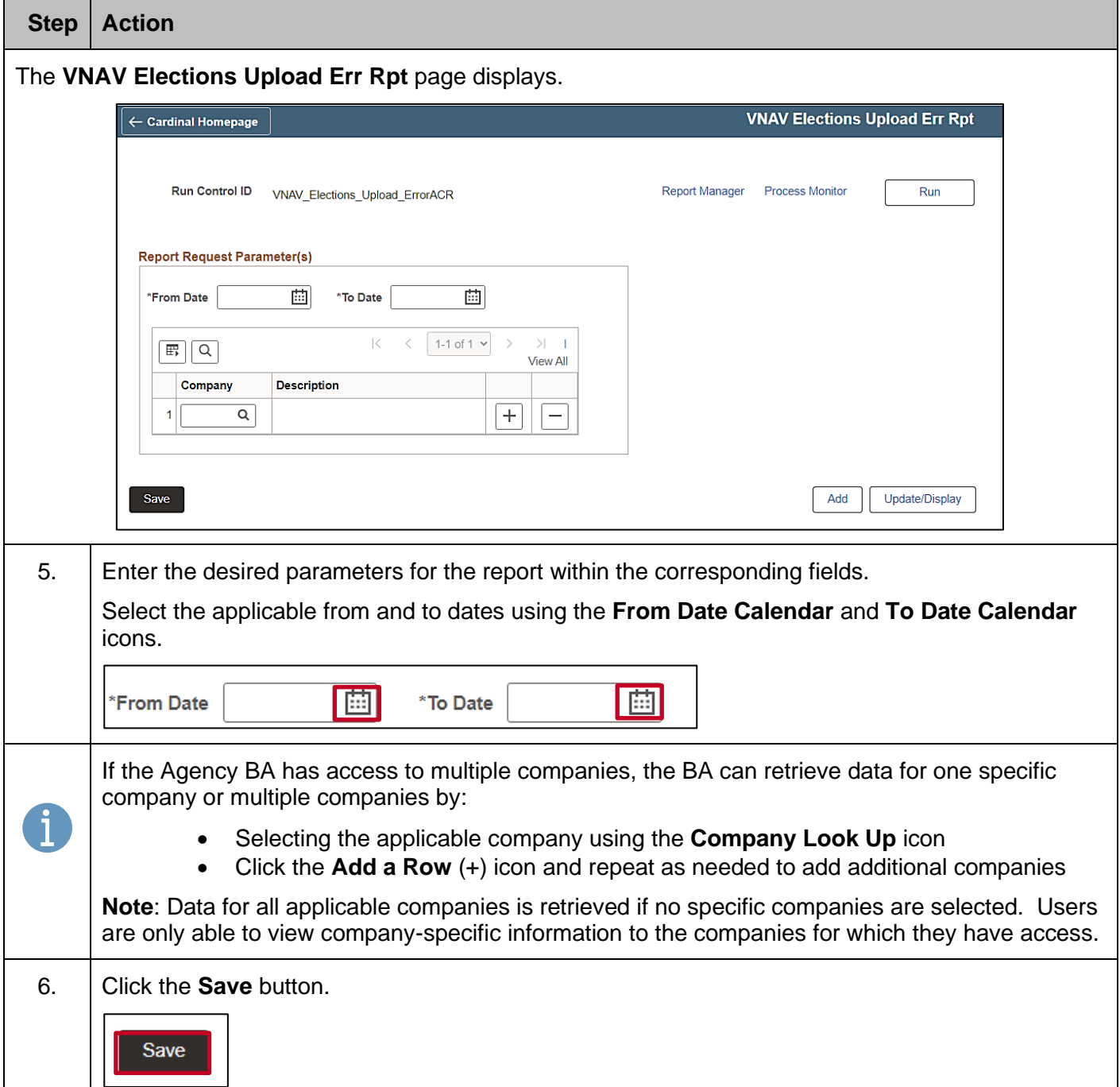

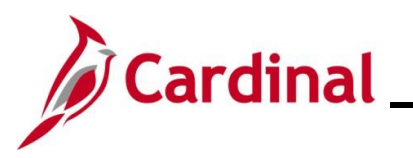

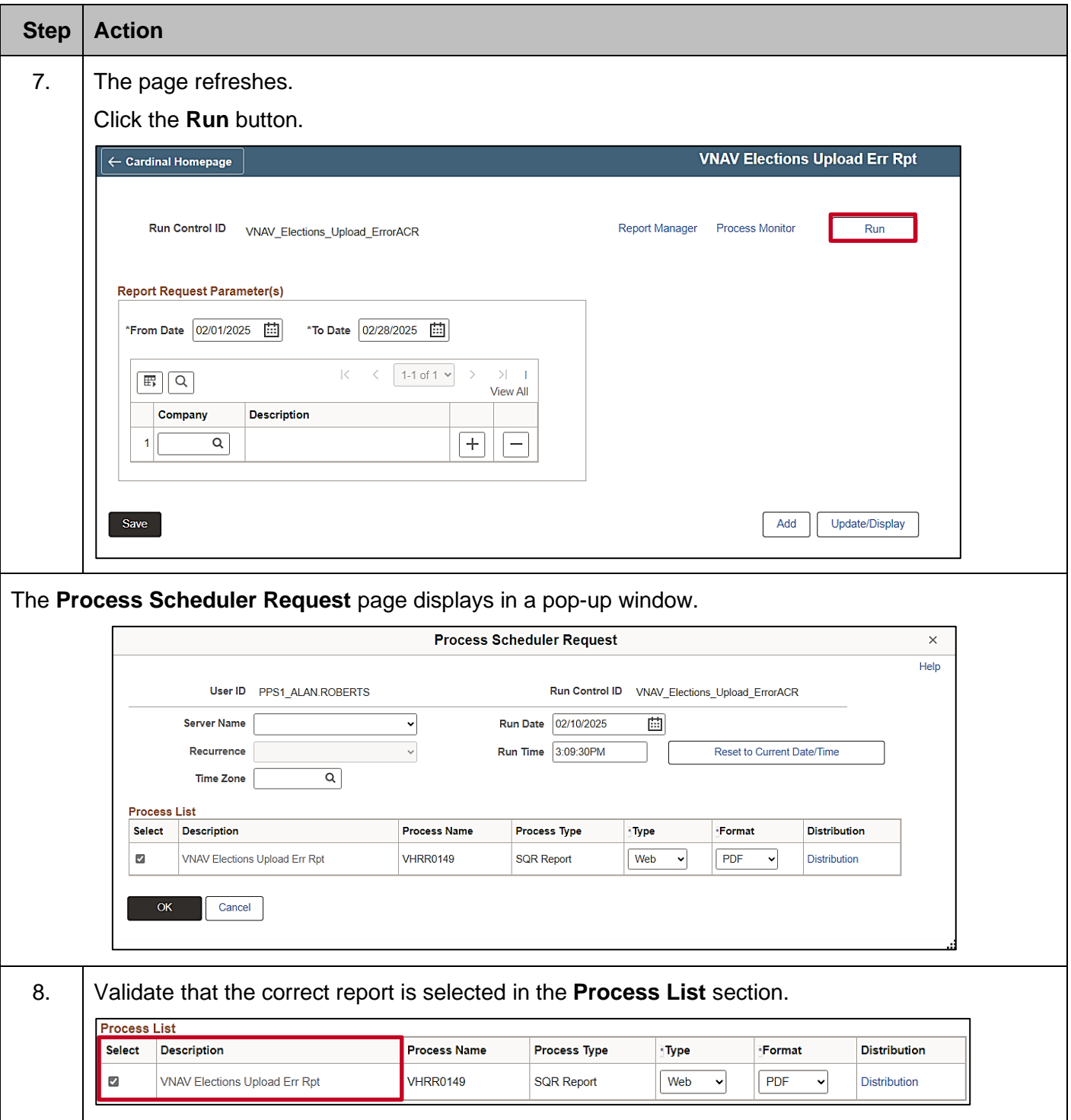

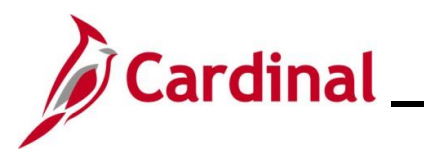

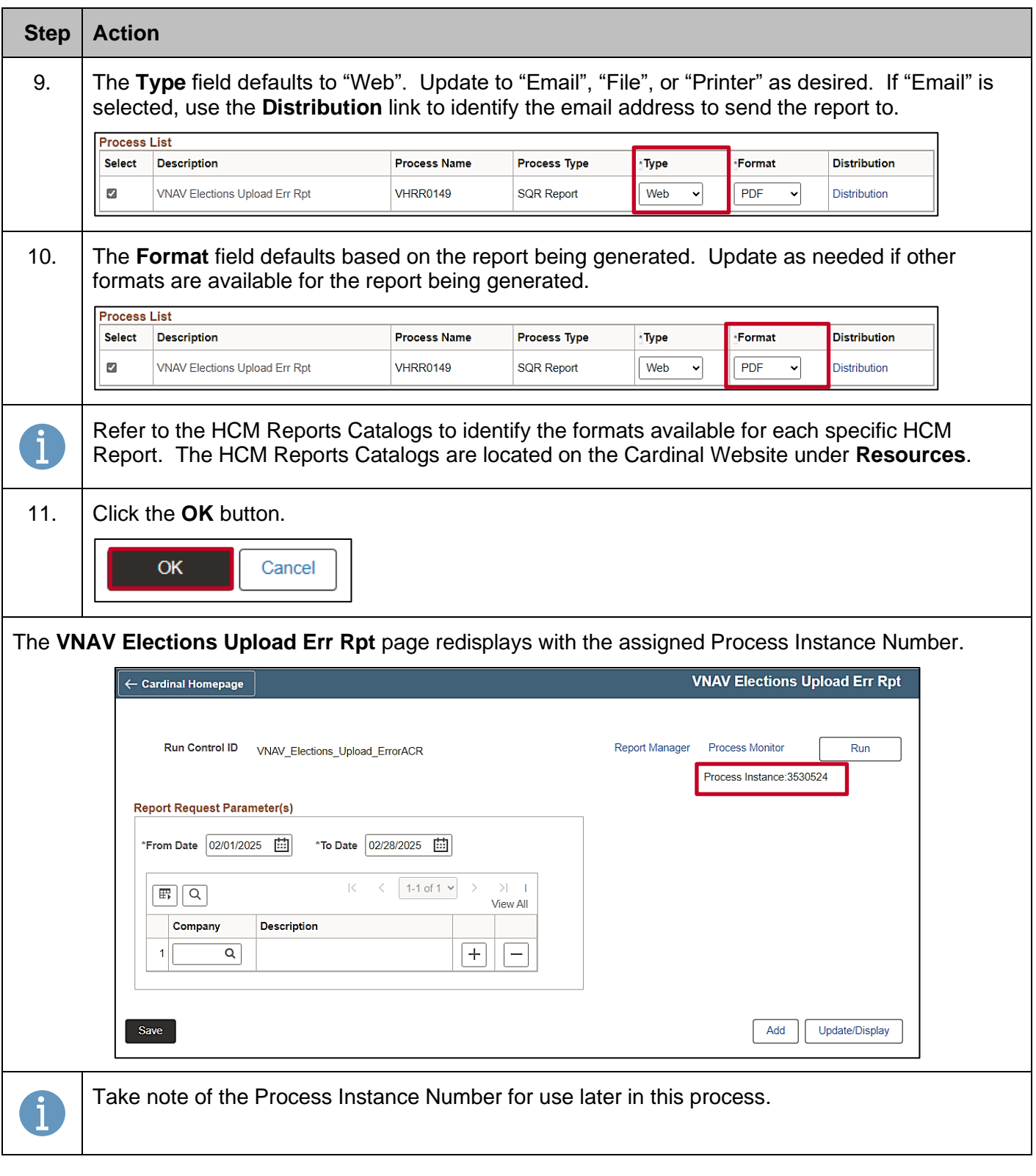

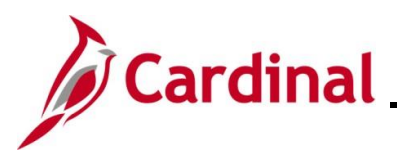

Process List  $\boxed{\mathbb{F}}$   $\boxed{\mathbb{Q}}$ 

Select Instance Seq.

3530524

3530523

3530522

Go back to VNAV Elections Upload Err Rpt Save Notify Process List | Server List

Run Control ID

VNAV\_Elections\_Upload\_ErrorACR

FBMC\_Upload\_Error\_ReportACR

DC\_Upload\_Error\_ReportACR

### **BN361\_Upload Error Report Troubleshooting**

 $\vert \langle$ 

Success

Success

Success

Run Date/Time

02/10/2025 2:35:13PM EST

02/10/2025 1:40:38PM EST

VHRR0149 PPS1\_ALAN.ROBERTS 02/10/2025 3:09:30PM EST

 $\hspace{0.1cm} <$ 

**Run Status** Distribution

Posted

Posted

Posted

1-3 of 3  $\sim$  > > | | View All

Details

Details

Details

Details

Actions

 $\vee$  Actions

 $\vee$  Actions

 $\vee$  Actions

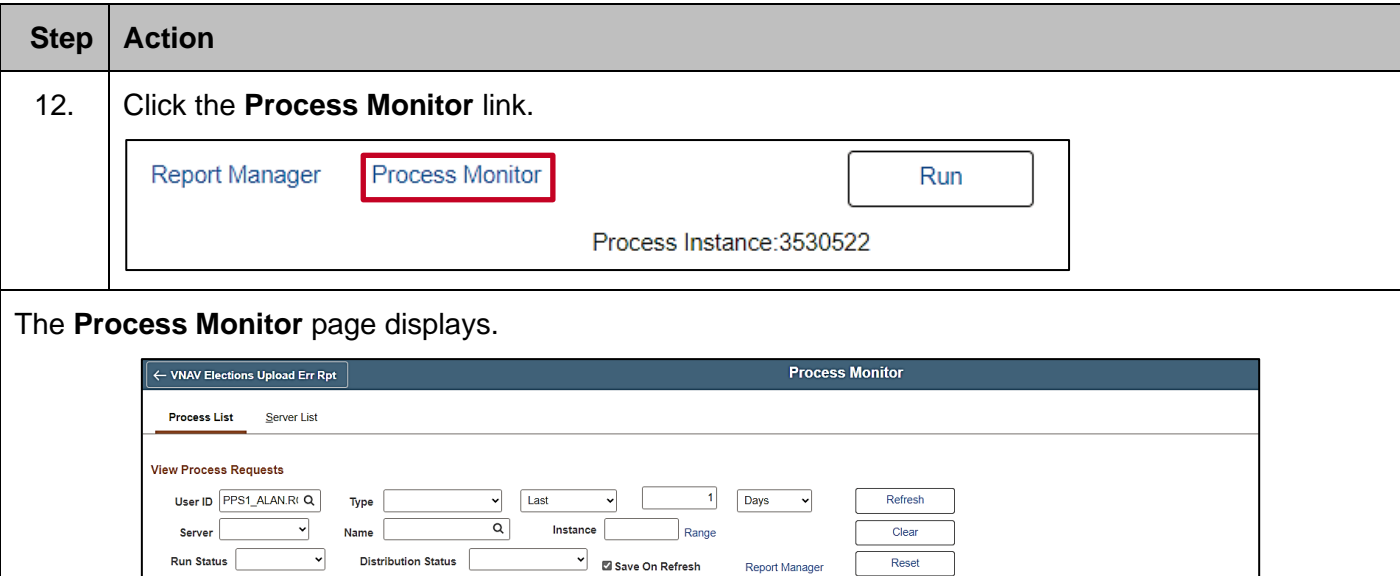

Process<br>Name

User

VHRR0147 PPS1\_ALAN.ROBERTS

VHRR0148 PPS1\_ALAN.ROBERTS

**Process Type** 

SQR Report

SQR Report

SQR Report

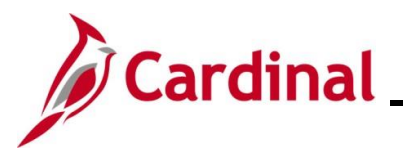

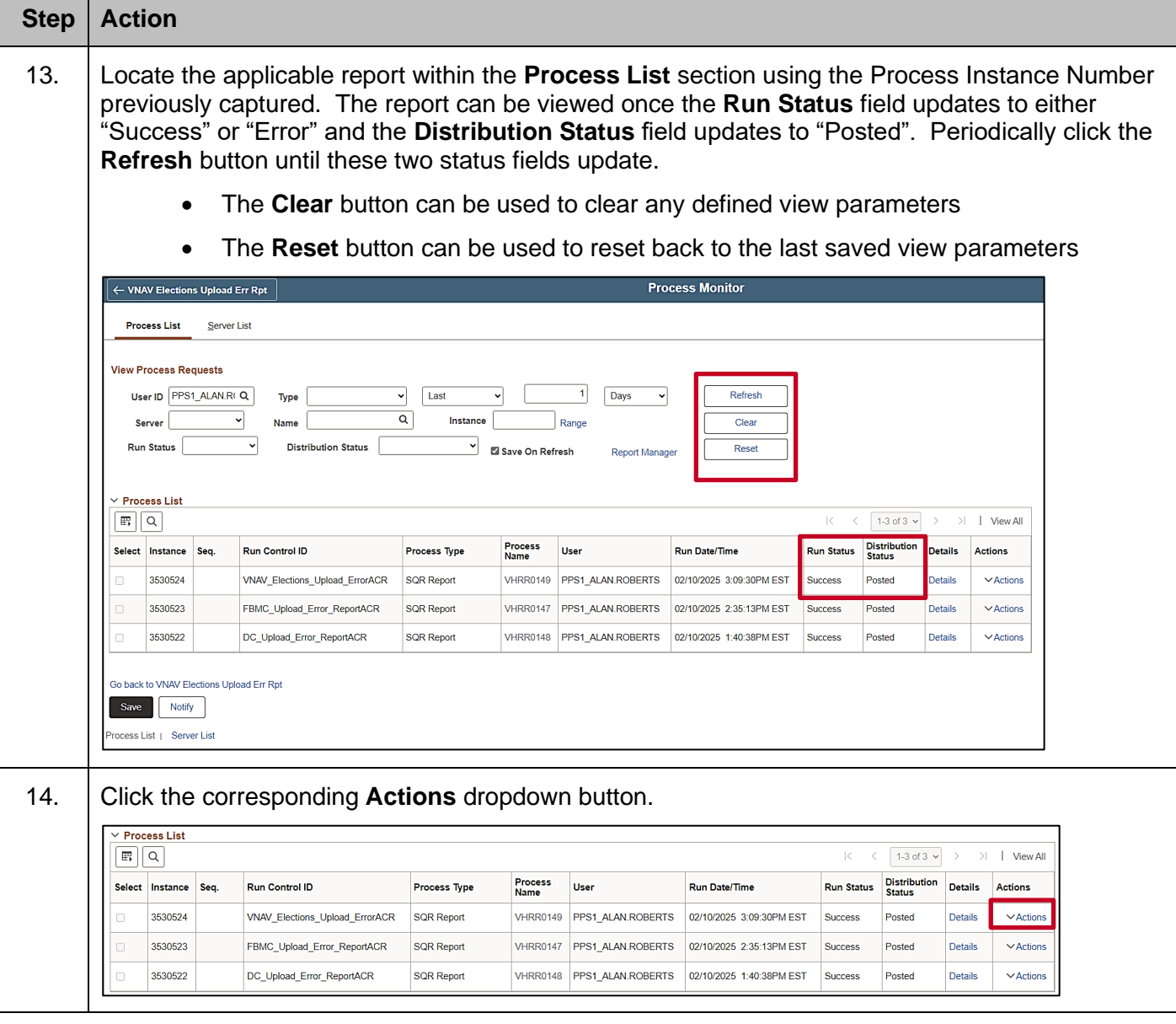

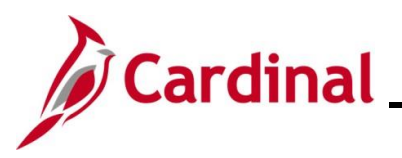

### **Benefits Job Aid**

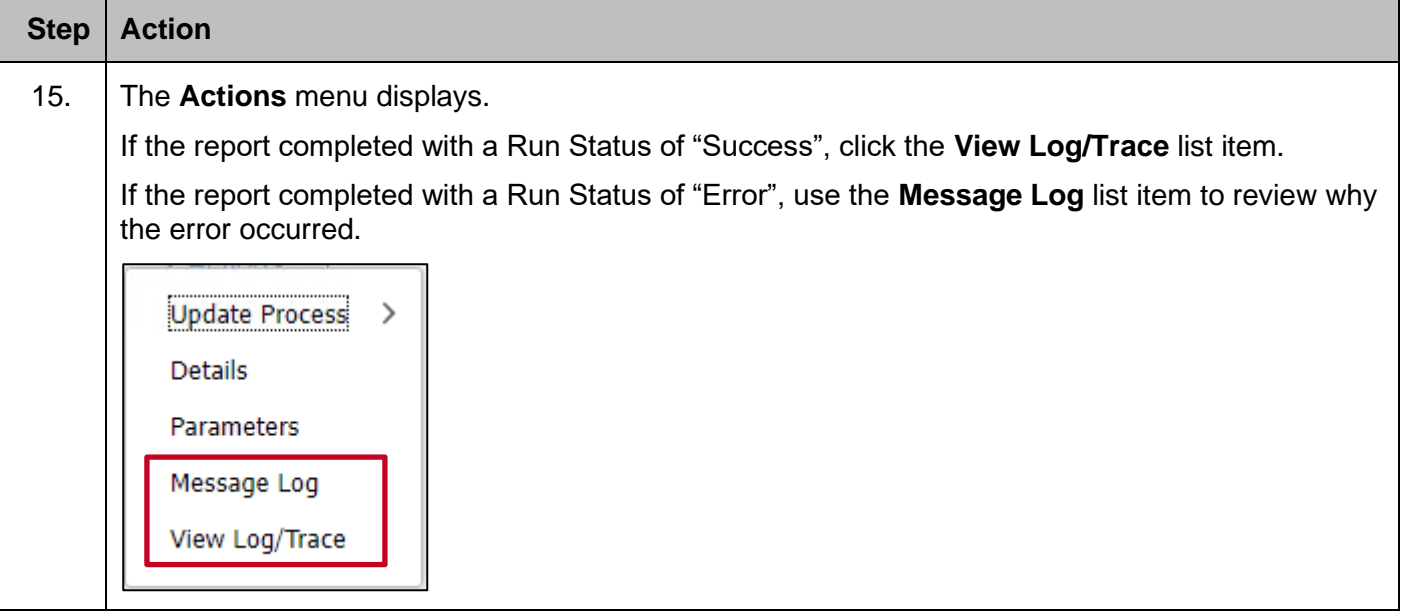

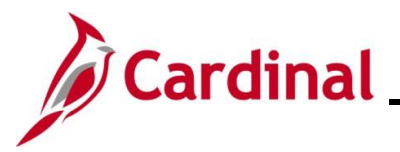

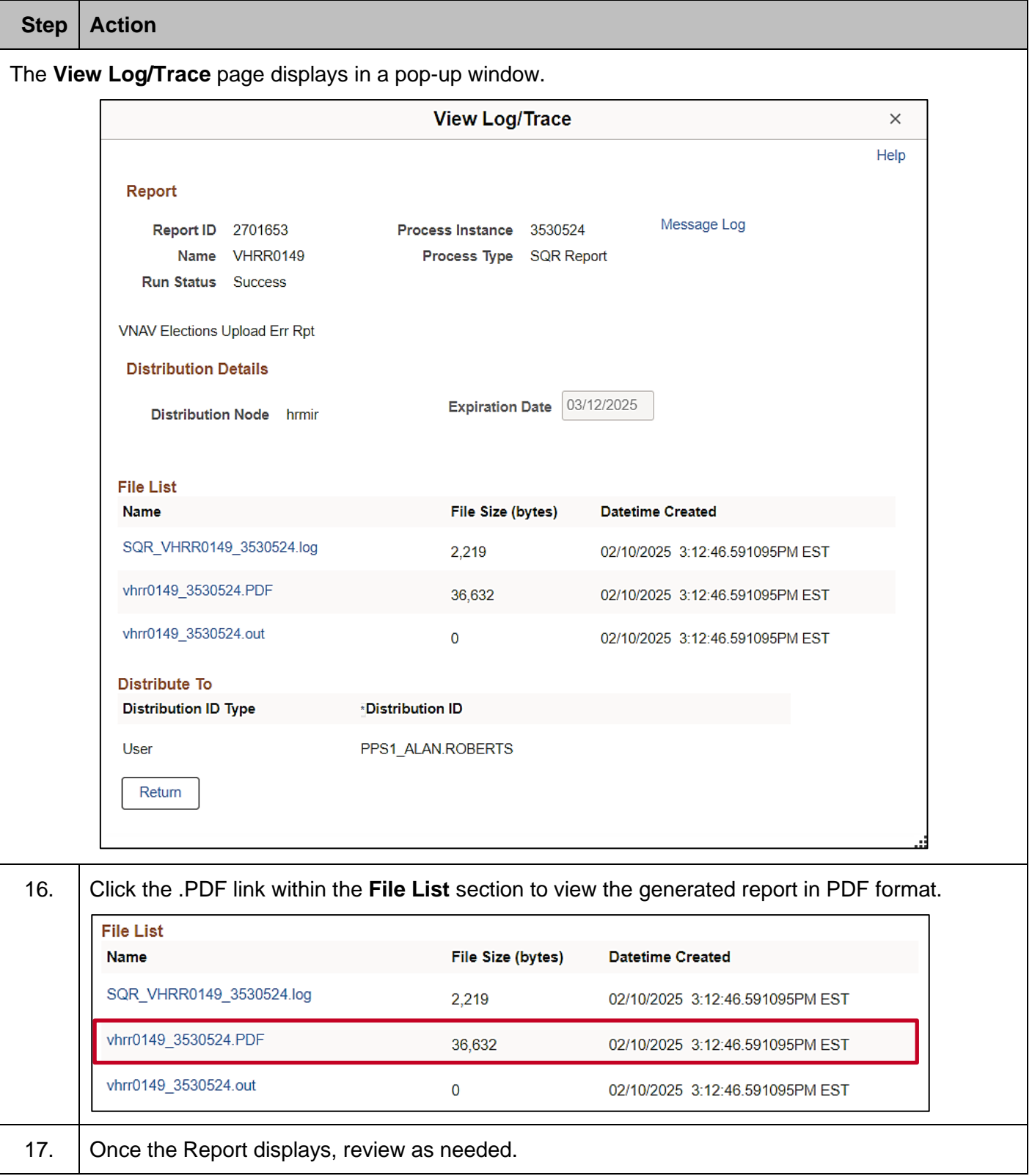

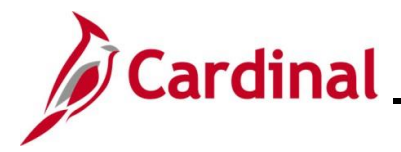

#### <span id="page-28-0"></span>**Error Troubleshooting**

Depending on the error message displayed, research may need to be performed in coordination with the HR Administrator. Evaluate the employee's HR Status to determine if a Job Action is required. Compare the current benefits enrollment with the record sent on the upload file to determine timing or retroactive enrollment requirements and any possible downstream effects to existing records. Agencies do not have access to enter any enrollments. If adjustments are required for such records, the administrator should first discuss the situation with State Payroll Operations (SPO) and then submit a ticket to the Cardinal Post Production Support (PPS) to remove the row. If the error indicates an invalid Employee ID and/or SSN, notify the Third-Party Administrator (TPA) to ensure that the information is correct in their system.

The charts on the following pages show warning messages and associated solutions for three benefit uploads (FBMC, DC, VRS VNAV) and includes a brief description of the manual entry steps for each upload type.

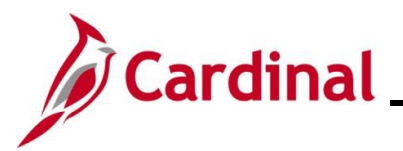

#### **Defined Contribution Elections Message Catalog**:

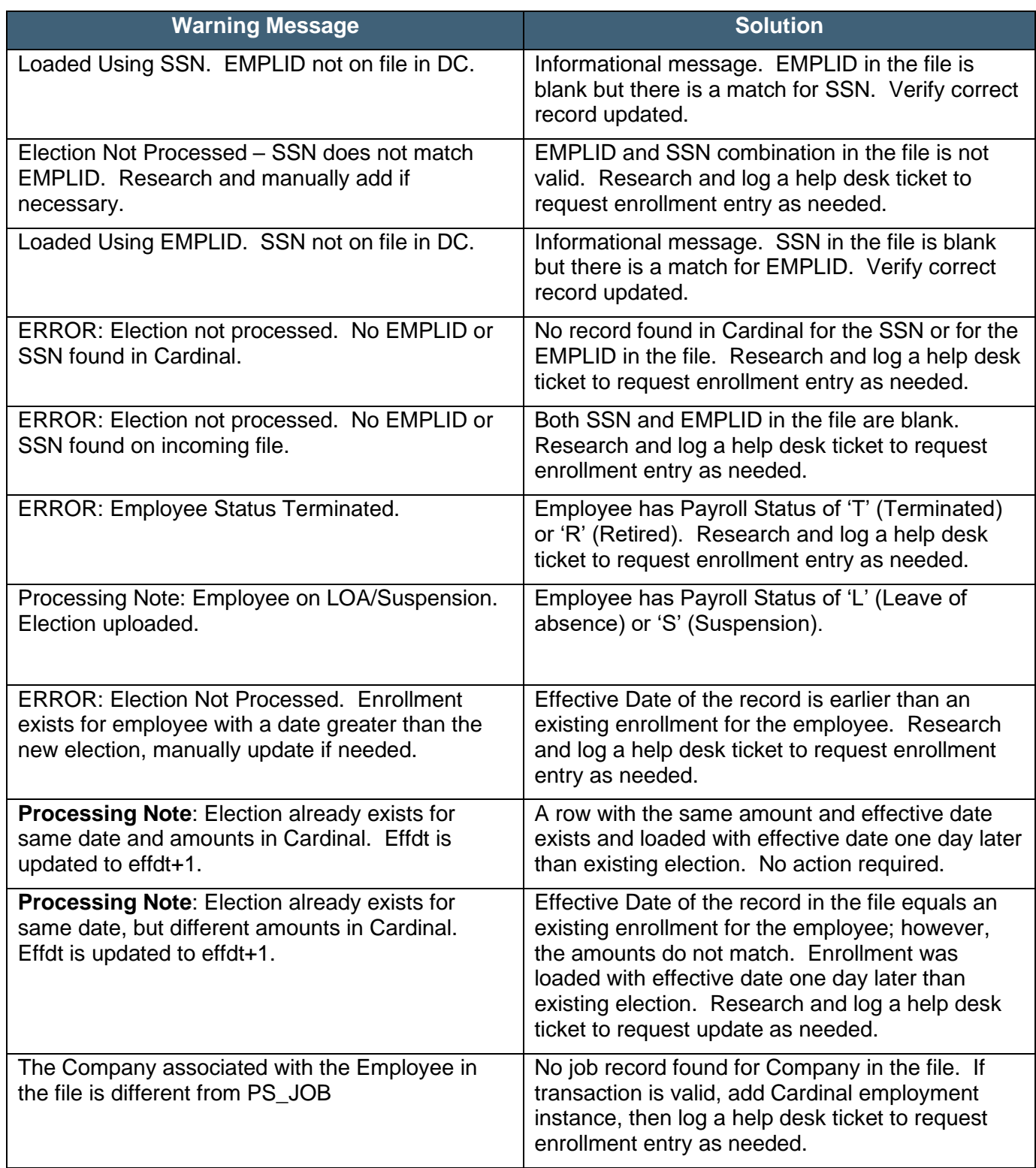

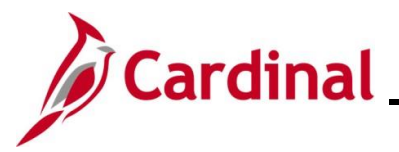

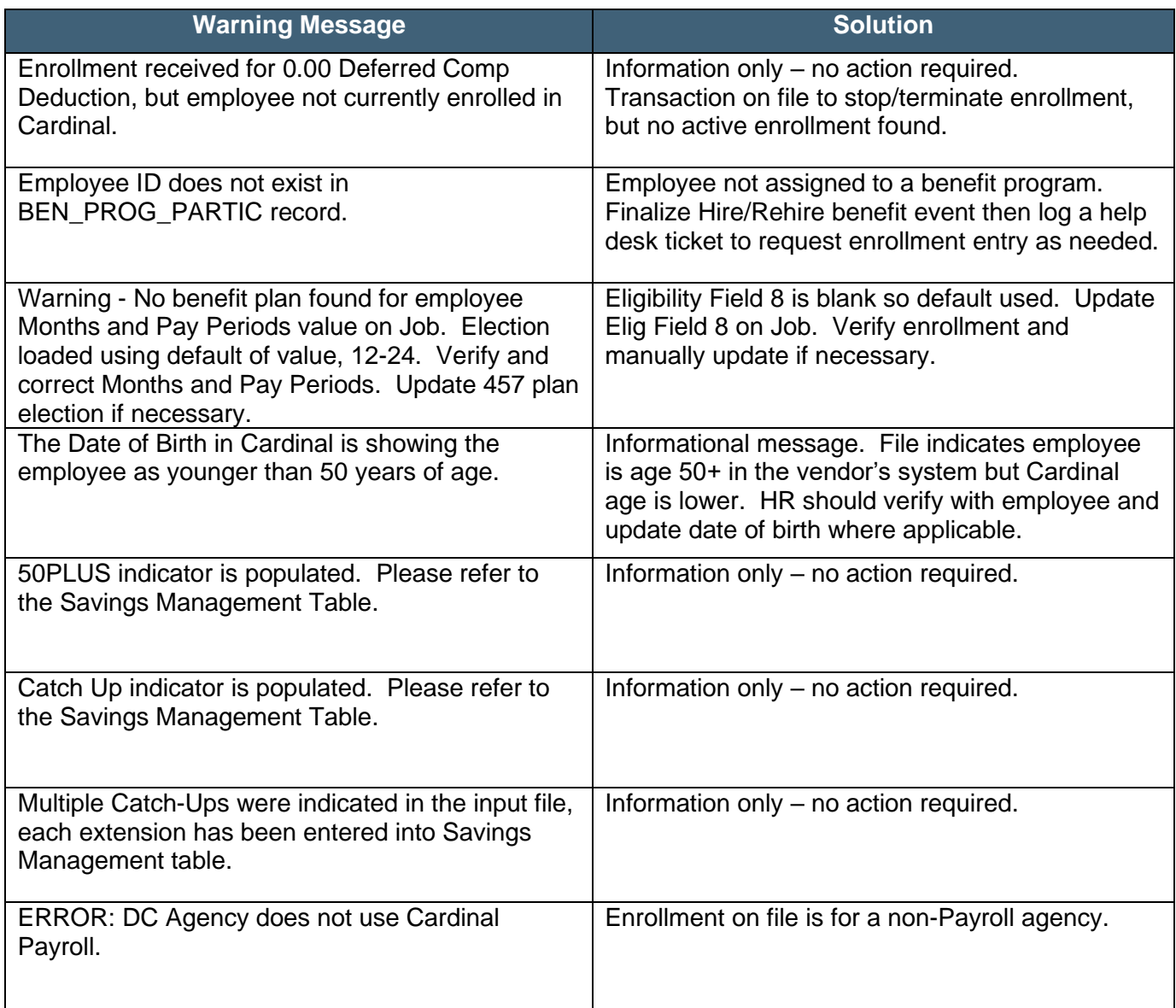

**Note:** The Cardinal Post Production Support (PPS) Team monitors this report and keys any enrollment errors if the employee is active at the Agency on File. If the Agency does not see the enrollment errors corrected within 2 business days, log a help desk ticket. Be sure to include as much detail as possible and ensure that "Cardinal" is within the Subject Line of the Ticket.

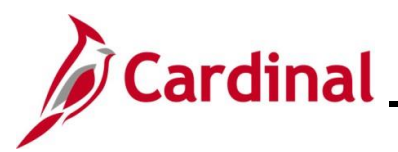

#### **FBMC Message Catalog**:

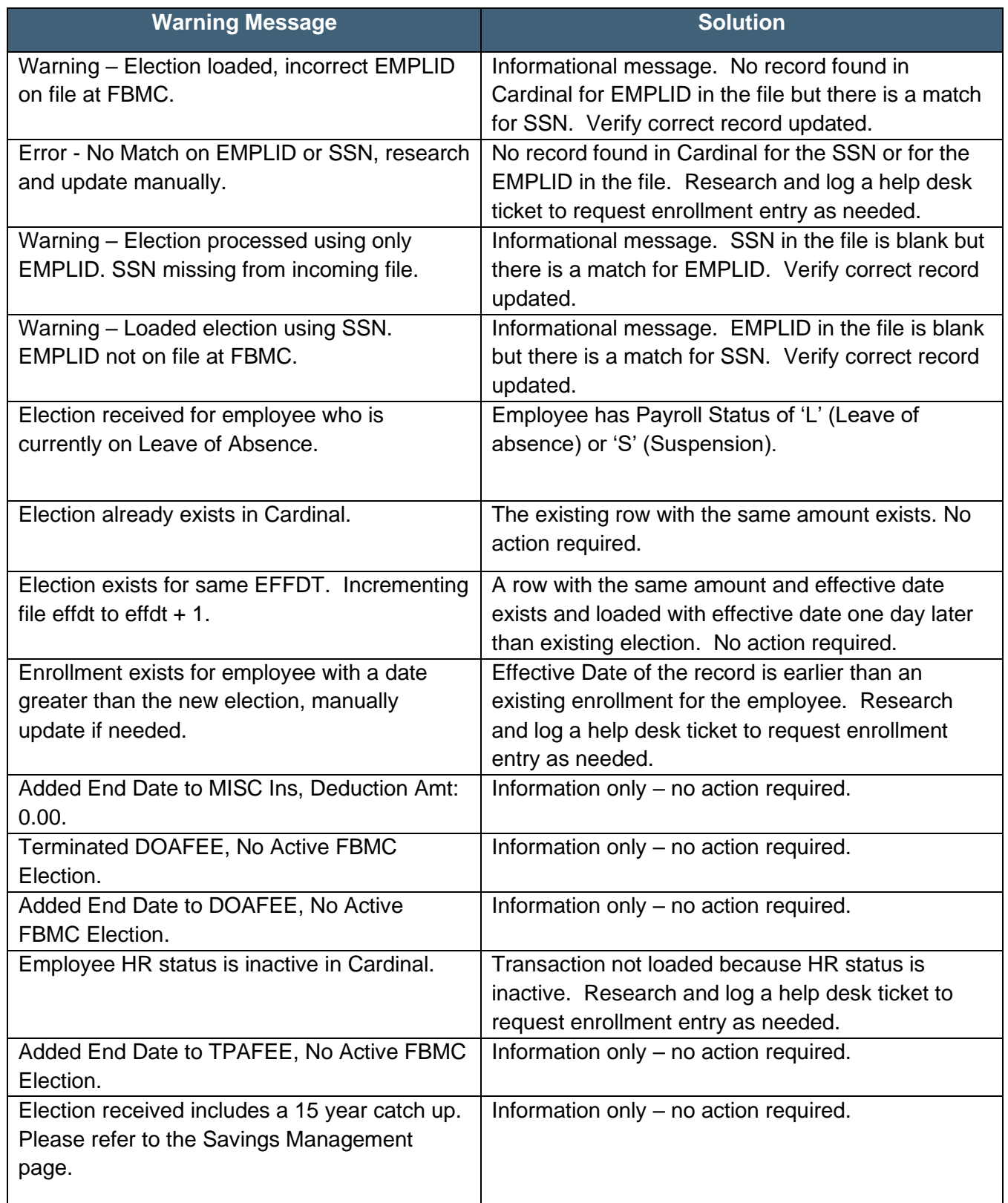

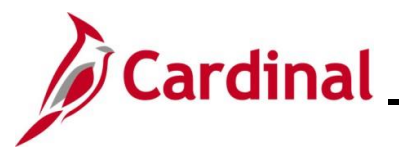

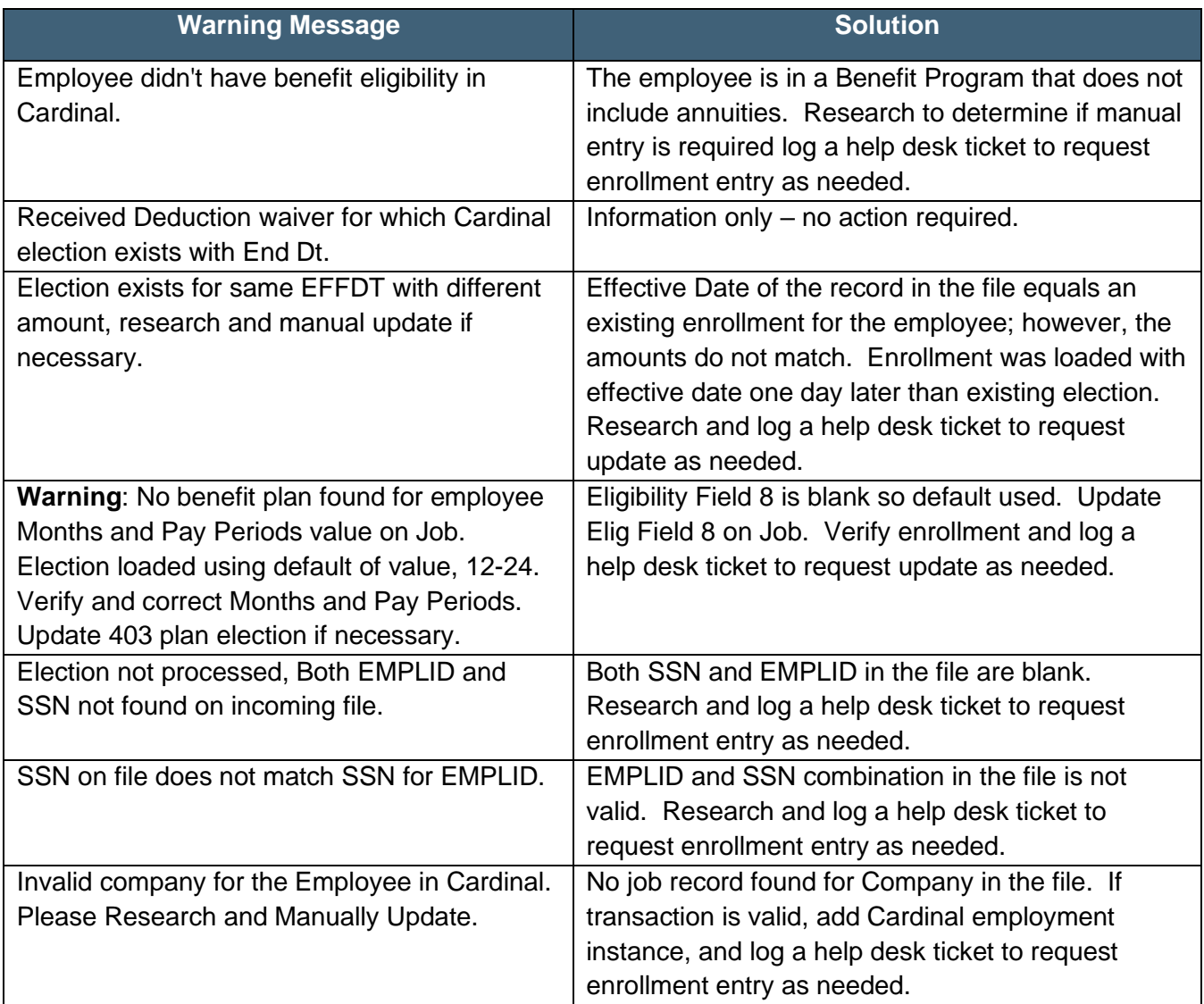

**Note:** The Cardinal Post Production Support (PPS) Team monitors this report and keys any enrollment errors if the employee is active at the Agency on File. If the Agency does not see the enrollment errors corrected within 2 business days, log a help desk ticket. Be sure to include as much detail as possible and ensure that "Cardinal" is within the Subject Line of the Ticket.

**Note**: The Payroll Administrator enters Post tax miscellaneous insurances, FBMC Administration Fee, and DOA Fee as General Deductions.

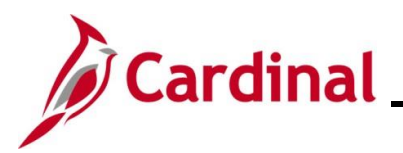

#### **VRS VNAV Message Catalog**:

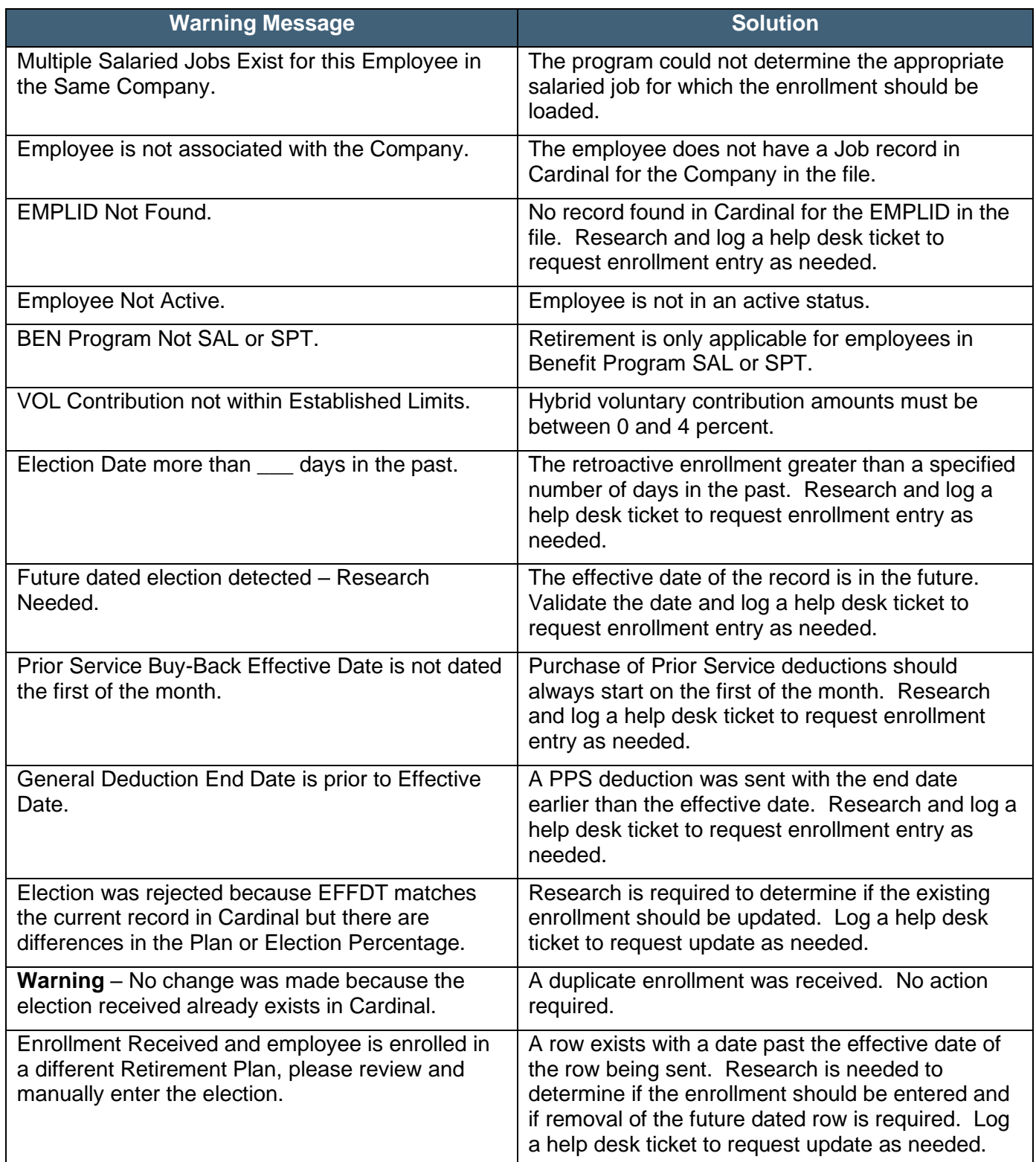

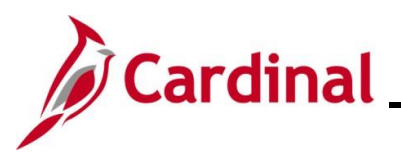

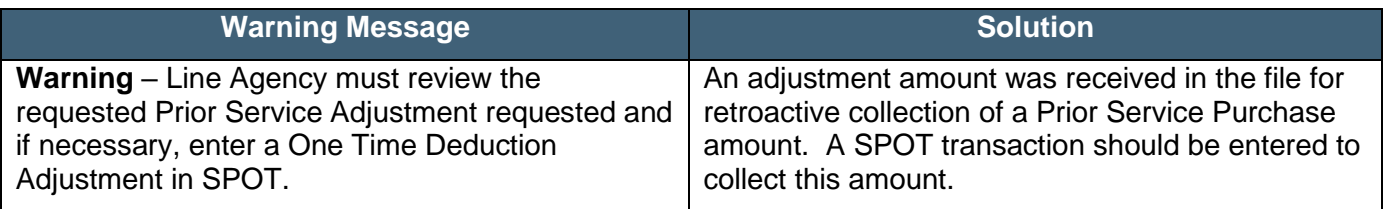

**Note:** The Cardinal Post Production Support (PPS) Team monitors this report and keys any enrollment errors if the employee is active at the Agency on File. If the Agency does not see the enrollment errors corrected within 2 business days, log a help desk ticket. Be sure to include as much detail as possible and ensure that "Cardinal" is within the Subject Line of the Ticket.

**Note**: The Payroll Administrator enters purchase of prior service ("buyback") General Deductions.